# **UNIVERSIDAD NACIONAL JOSÉ FAUSTINO SÁNCHEZ CARRIÓN**

# **FACULTAD DE CIENCIAS**

# **ESCUELA PROFESIONAL DE MATEMATICA APLICADA**

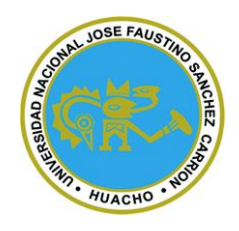

**TESIS**

# **USO DEL SOFTWARE GEOGEBRA EN LA ENSEÑANZA – APRENDIZAJE DE GRAFICAS DE FUNCIONES REALES EN LOS ESTUDIANTES DEL 4° GRADO EDUCACIÓN SECUNDARIA SECCION "B" DE LA I. E. JAVIER PULGAR VIDAL, MARÍAS – HUÁNUCO**

PARA OPTAR EL TÍTULO PROFESIONAL DE LICENCIADO EN MATEMÁTICA APLICADA

> **TESISTAS: ROJAS RIVERA, Leo Alex DE LA CRUZ FLORES, Cristhian Rene**

**ASESOR:**

**SANTA CRUZ ALVITES, JORGE ISRAEL**

**HUACHO –PERÚ**

# **USO DEL SOFTWARE GEOGEBRA EN LA ENSEÑANZA – APRENDIZAJE DE GRAFICAS DE FUNCIONES REALES EN LOS ESTUDIANTES DEL 4° GRADO EDUCACIÓN SECUNDARIA SECCION "B" DE LA I. E. JAVIER PULGAR VIDAL, MARÍAS – HUÁNUCO**

# **TESIS DE PREGRADO**

**ASESOR: SANTA CRUZ ALVITES, JORGE ISRAEL**

**-------------------------------------------------------**

**Dra. Mirtha Sussan Trejo López**

Presidente

**--------------------------------------------------------**

**Mg. Jorge Luis Rojas Paz**

Secretario

**……………………………………………………………….**

**Mg. Miguel Ángel Aguilar Luna Victoria**

Vocal

# <span id="page-3-0"></span>**DEDICATORIA**

A mis padres ROJAS REYES NAZARIO y RIVERA PLATINO FULGENCIA y mis hermanas por el sustento absoluto que me ofrecen continuamente para seguir adelante, a Liz Anaey por haberme ofrecido su ayuda de todo corazón para que se concrete el presente trabajo.

## **ROJAS RIVERA, Leo Alex**

## <span id="page-4-0"></span>**AGRADECIMIENTO**

Un agradecimiento a Dios, por permitirme cumplir mis objetivos, a mis padres por ser mi inspiración y baluarte en mi proceso de desarrollo como profesional y finalmente agradecer al docente Santa Cruz Alvites Jorge Israel, por su guía y asesoría puntual.

# ÍNDICE

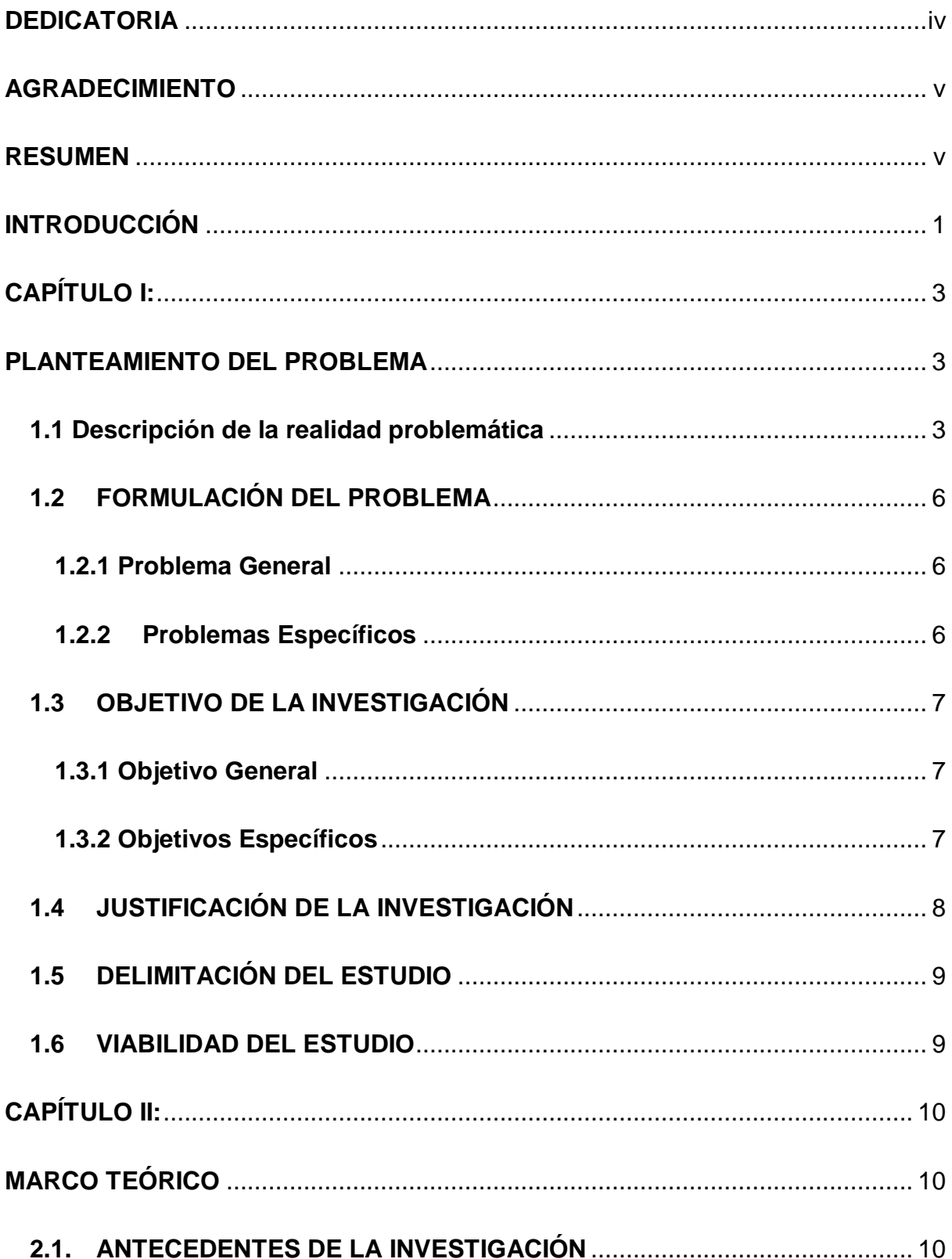

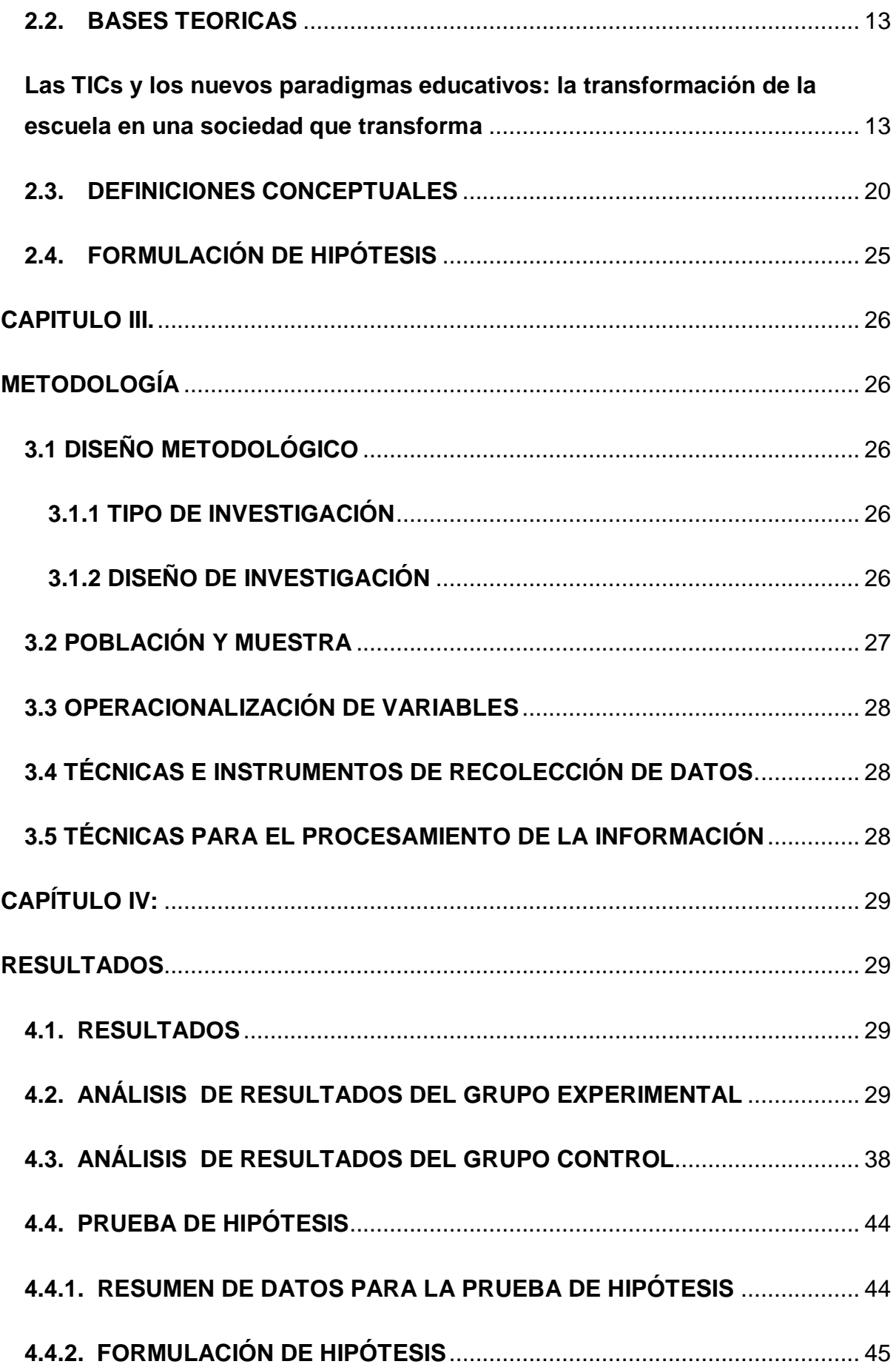

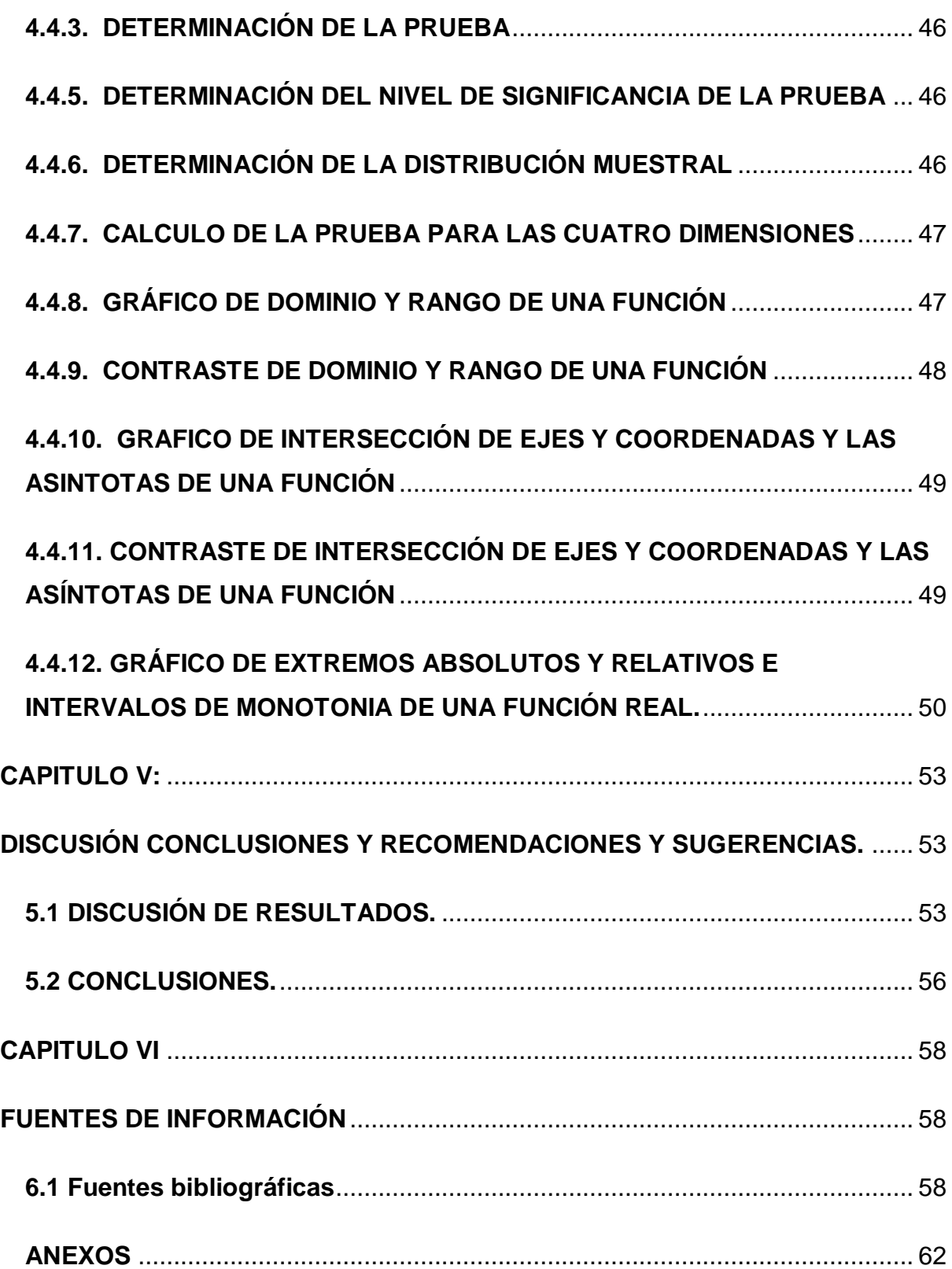

### **RESUMEN**

<span id="page-8-0"></span>La presente investigación "USO DEL SOFTWARE GEOGEBRA EN LA ENSEÑANZA – APRENDIZAJE DE GRAFICAS DE FUNCIONES REALES EN LOS ESTUDIANTES DEL 4° GRADO EDUCACIÓN SECUNDARIA DE LA I.E. JAVIER PULGAR VIDAL, MARÍAS – HUÁNUCO" se desarrollo para optar el título de licenciado en matemática aplicada.

El presente estudio permitió comprobar la influencia del uso del software geogebra en la enseñanza – aprendizaje de graficas de funciones reales, además tener en cuenta la utilidad de este y otros programas matemáticos los cuales son una gran herramienta para la mejora de la enseñanza – aprendizaje en los estudiantes de todos los niveles educativos.

En los resultados generales presentados se visualiza el contraste de los rangos del pre test y el post test; en el grupo control no se observó mucha diferencia lo que nos indicaba que aquellos estudiantes que no hicieron uso del software Geogebra no mostraron mejora en sus aprendizajes, sin embargo, en el grupo experimental se obtuvieron resultados favorables con la aplicación del software ya que las notas mejoraron con respecto a la primera observación y se demostró con la contratación de la hipótesis, donde los resultados logrados permitió rechazar la hipótesis nula. Reafirmando la decisión, el uso del software Geogebra mejora significativamente la enseñanza- aprendizaje de graficas de funciones reales en los estudiantes del 4° grado sección "B" educación secundaria de la Institución Educativa Javier Pulgar Vidal, Marías – Huánuco.

Palabras clave: Tic, GeoGebra, funciones reales, enseñanza, aprendizaje.

v

# <span id="page-9-0"></span>**INTRODUCCIÓN**

El presente estudio asiste sobre el uso del Software GeoGebra y la enseñanza – aprendizaje de graficas de funciones reales; teniendo como objetivo principal determinar si el uso del software GeoGebra mejora la enseñanza aprendizaje de graficas de funciones reales en los estudiantes del 4° grado educación secundaria de la I. E. Javier Pulgar Vidal, Marías – Huánuco.

Con respecto al uso del software geogebra se trabajo en base a un cronograma de las sesiones programadas y la enseñanza – aprendizaje de grafica de funciones reales con prácticas y evaluaciones de acuerdo a las sesiones que se desarrollaban, además se trabajó en base a las dimensiones en estudio los cuales son: dominio y rango, asíntotas e intersección de ejes y coordenadas de una función, extremos absolutos y relativos e intervalos de monotonía y por ultimo puntos de inflexión, concavidad y grafica de una función.

El avance del estudio se realizó, teniendo como referencia los capítulos que son pilares fundamentales del bosquejo de la casa superior de estudios. El capitulo I hace referencia al planteamiento del problema en el cual hacemos hincapié en la realidad problemática, además se exponen el problema general y los específicos, así mismo se presenta el objetivo general y los específicos y en este apartado se incorpora las justificaciones, en el capitulo II se esboza el marco teórico en el que se exponen los antecedentes de la investigación, las bases teóricas y sus respectivas definiciones de las variables en estudio, así mismo la definición de las dimensiones y la formulación de la hipótesis general y las específicas, en el capítulo III se esboza el marco metodológico de la tesis, se desarrolla la metodología, y se presenta el tipo de estudio a realizar y el diseño, y la población con la cual se trabajó. Ademas se especifico la muestra de estudio y la descripción del procesamiento y análisis de los

datos obtenidos. En el capitulo IV se presentan los resultados de los grupos control y experimental con dos mediciones de pre y pos prueba y para finalizar en el capitulo V se expande la discusión de resultados, así mismo las conclusiones y las recomendaciones; mientras en el capitulo VI se trata de las fuentes de información seguido de los respectivos anexos.

## CAPÍTULO I:

### **PLANTEAMIENTO DEL PROBLEMA**

#### <span id="page-11-2"></span><span id="page-11-1"></span><span id="page-11-0"></span>**1.1 Descripción de la realidad problemática**

Nuestra historia a lo largo de los años ha sufrido épocas de profundos cambios, que han sido provocados por múltiples factores, entre ellas tenemos avances tecnológicos que ha repercutido en gran manera el aspecto social y económico.

Al respecto Ferrer (2017), manifiesta:

"Hacemos *un brinco en el tiempo y llegamos a nuestros días y confirmamos que en las postreras décadas se han derivado trascendentales avances tecnológicos que han desencadenado cambios en el lenguaje y a la comunicación, adelantos que han incitado considerables cambios en la humanidad" (p. 34)*

Se puede afirmar que la forma de comunicarnos ha variado con el paso de los años, y más aún los cambios han sido notorios en países desarrollados, por el uso de teléfonos inteligentes y la comunicación por internet. Este cambio se ha producido en espacios cortos de tiempo, lo que ha permitido inclusive a ilustrarnos un nuevo paradigma de la sociedad: la sociedad de la información y de la comunicación.

Ante todo este cambio que venimos experimentando, el sistema educativo no puede mantenerse al margen, por ello es de vital importancia que estos avances tecnológicos sean parte de la enseñanza y aprendizaje del estudiante, lo cual le permitirá ser partícipe de los avances tecnológicos; ya que le permitirá

una mejor adecuación a los diferentes ritmos y características del estudiante en cada etapa.

Pese a que las tecnologías están siendo parte de nuestro actuar diario, en las instituciones educativas ha sido difícil ponerlos en práctica, por la falta de implementación del ministerio de educación y maestros que aún tienen dificultades para utilizar estos recursos. Ya que hoy en día nos encontramos en una sociedad impregnada por el vertiginoso cambio de los avances científicos y tecnológicos el cual nos obliga a estar en paralelo a ellos. Teniendo en cuenta lo mencionado, a las tecnologías de la información y comunicación se pretende utilizar como un instrumento de transformación e innovación, por ello estas herramientas nos permitirán realizar nuevas formas de trabajo, lo cual revolucionara la enseñanza y aprendizaje en los estudiantes.

Todo este cambio, nos exige un mayor compromiso y responsabilidad, para que de esta manera se forme ciudadanos responsables, competentes dueños de una sociedad en la que deben estar preparados y saber convivir libremente.

Al respecto Hohenwarter (2009) menciona

*La tecnología cumple un rol fundamental en los procesos educativos correspondientes al área de matemática. Puesto que los estudiantes van ser los beneficiarios en múltiples formas, las nuevas oportunidades de aprendizaje, que suministran los entornos tecnológicos, pues estos van a proveer múltiples habilidades matemáticas y niveles de entendimiento en base a la interacción entre objetos y conceptos matemáticos en entornos virtuales. Las tecnologías son instrumentos que faciitan a los* 

*docentes a innovar con nuevos modelos pedagógicos e incursionar en nuevos paradigmas que conciba la codiciada formación de calidad.* 

En las matemáticas, las TICs juegan un rol en las que se manifiesta de varias formas. Una de ellas es que se basa en la idea de que a través de distintos programas informáticos, las ideas abstracta matemáticas se concreticen mediante representaciones visuales, los cuales facilitaran el aprendizaje de los estudiantes. Ya que las TICs, permiten una suculenta interacción del estudiante con el conocimiento mediantes escenas matemáticas interactivas y dinámicas que a su vez potencian la creatividad. En conclusión el uso de las TICs en la enseñanza de la matemática podría verse como un excelente laboratorio en el que los abstractos matemáticos cobren vida.

El currículo nacional de educación, propuesto en el año 2016 por el Ministerio de Educación propone el aprovechamiento responsable de las tecnologías de la información y comunicación, cuya implementación se viene dando en todas las regiones, pero aún hay deficiencias en zonas rurales, con la ineficiente conectividad y manejo de estas herramientas tecnológicas.

El uso del Software Geogebra en la matemática, se ha dado con mayor frecuencia por estudiantes preuniversitarios y universitarios, ya que en la mayoría de los colegios estatales este tipo de análisis con herramienta tecnológicas es casi nulo, limitándose a solo la mecanización del aprendizaje.

Teniendo en cuenta lo mencionado en la región Huánuco, provincia de Dos de Mayo, Distrito de Marías, en la I.E. JAVIER PULGAR VIDAL no es ajena a la expansión de las tecnologías de la información y comunicación, en tal sentido se plantea la propuesta de insertar las Tics en el aprendizaje de las matemáticas para la formación de ciudadanos inmersos en los cambios que se producen día a día, quienes puedan desenvolverse y enfrentar a los retos.

### <span id="page-14-0"></span>**1.2FORMULACIÓN DEL PROBLEMA**

### <span id="page-14-1"></span>**1.2.1 Problema General**

¿En qué medida el uso del software Geogebra mejora la enseñanza aprendizaje de gráficas de funciones reales en los estudiantes de 4° grado sección "B" educación secundaria de la I. E. Javier Pulgar Vidal, Marías – Huánuco?

### <span id="page-14-2"></span>**1.2.2 Problemas Específicos**

- ¿En qué medida el uso del software Geogebra mejora la enseñanza aprendizaje del dominio y rango de una función en los estudiantes del 4° grado de educación secundaria de la I. E. Javier Pulgar Vidal, Marías – Huánuco?
- ¿En qué medida el uso del software Geogebra mejora la enseñanza aprendizaje de intersección de ejes, coordenadas y las asíntotas de una función en los estudiantes del 4° grado educación secundaria de la I. E. Javier Pulgar Vidal, Marías – Huánuco?
- ¿En qué medida el uso del software Geogebra mejora la enseñanza aprendizaje de extremos relativos y absolutos e intervalos de monotonía en los estudiantes del 4° grado educación secundaria de la I. E. Javier Pulgar Vidal, Marías – Huánuco ?

 ¿En qué medida el uso del software Geogebra mejora la enseñanza – aprendizaje de puntos de inflexión, concavidad y grafica de una función en los estudiantes del 4° grado educación secundaria de la I. E. Javier Pulgar Vidal, Marías – Huánuco ?

### <span id="page-15-0"></span>**1.3 OBJETIVO DE LA INVESTIGACIÓN**

### <span id="page-15-1"></span>**1.3.1 Objetivo General**

Determinar si el uso del software Geogebra mejora la enseñanza aprendizaje de graficas de funciones reales en los estudiantes del 4° grado sección "B" educación secundaria de la I. E. Javier Pulgar Vidal, Marías – Huánuco.

### <span id="page-15-2"></span>**1.3.2 Objetivos Específicos**

- Determinar si el uso del software Geogebra mejora la enseñanza aprendizaje del dominio y rango de la función en los estudiantes del 4° grado de educación secundaria de la I. E. Javier Pulgar Vidal, Marías – Huánuco.
- Determinar si el uso del software Geogebra mejora la enseñanza aprendizaje de intersección de ejes, coordenadas y las asíntotas de una función en los estudiantes del 4° grado de educación secundaria de la I. E. Javier Pulgar Vidal, Marías – Huánuco.
	- Determinar si el uso del software Geogebra mejora la enseñanza aprendizaje de extremos absolutos, relativos e intervalos de monotonía en los estudiantes del 4° grado educación secundaria de la I. E. Javier Pulgar Vidal, Marías – Huánuco.

 Determinar si el uso del software Geogebra mejora la enseñanza – aprendizaje de puntos de inflexión, concavidad y grafica de una función en los estudiantes del 4° grado educación secundaria de la I. E. Javier Pulgar Vidal, Marías – Huánuco.

### <span id="page-16-0"></span>**1.4 JUSTIFICACIÓN DE LA INVESTIGACIÓN**

El trabajo de investigación se enfoco en el estudio de las tecnologías de la información y comunicación y su intervención en el proceso de la enseñanza – aprendizaje de las matemáticas, ya que el uso de estas herramientas digitales en el proceso de la enseñanza – aprendizaje son muy importantes en la era actual donde las tecnologías están al alcance y que las futuras generaciones puedan desenvolverse de la mejor manera dentro y fuer de la comunidad educativa. La didáctica de la matemática emplea herramientas tecnológicas con la finalidad de brindar a los profesores del área de matemática una oportunidad para fortalecer su práctica y así contribuir en la mejora de las competencias del estudiante. Por ello el presente estudio ha estado orientado en el uso del software geogebra, su aplicabilidad, su teoría y los conocimientos que genera como medio de enseñanza – aprendizaje dentro del área de matemática, así mismo, la investigación ha sido muy importante pues permitió conocer el geogebra y su influencia en la enseñanza aprendizaje como recurso educativo. Al respecto Bello (2013), manifiesta que: "El software geogebra es una herramienta de la geometría dinámica aplicado en los diferentes niveles de la educación; encaminado a docentes y estudiantes" Es por eso mismo que su uso ha sido beneficioso para los estudiantes de la I.E. Javier Pulgar Vidal del istrito de Marías.

### <span id="page-17-0"></span>**1.5 DELIMITACIÓN DEL ESTUDIO**

#### **1.5.2 Delimitación espacial**

La investigación tuvo espacio en la I.E. Javier Pulgar Vidal, Marías, regio Huánuco; teniendo como muestra de la investigación a los estudiantes del cuarto grado de educación secundaria, secciones "A" y "B" , matriculados en el año académico 2019.

### **1.5.3 Delimitación temporal**

Los datos considerados para la realización del trabajo de investigación se han enmarcados en el año académico 2019 considerando únicamente una temática del área de matemática, que es Gráficas de funciones reales.

### **1.5.4 Delimitación del universo**

Las unidades de análisis en la presente investigación fue el distrito de Marías, región Huánuco en la I.E. Javier Pulgar Vidal.

### **1.5.5 Delimitación de contenido**

La presente investigación abarcó una temática del área de matemática, correspondiente a gráficas de funciones reales haciendo uso del software Geogebra.

### <span id="page-17-1"></span>**1.6.VIABILIDAD DEL ESTUDIO**

El estudio es considerado viable o factible, pues se cuenta con lo necesario para llevar a cabo la investigación, entre ellos los recursos financieros, humanos, materiales, muy necesarios en la ejecución. Así mismo, se tiene acceso al lugar, a la muestra y a los contenidos a desarrollarse en la investigación.

# **CAPÍTULO II:**

# <span id="page-18-1"></span>**MARCO TEÓRICO**

### <span id="page-18-2"></span><span id="page-18-0"></span>**2.1. ANTECEDENTES DE LA INVESTIGACIÓN**

### **Internacionales**

Bonilla, G. y Paredes O. (2013). En su investigación titulada "**Influencia del uso del programa Geogebra en el rendimiento académico en geometría plana, de los estudiantes del tercer año de bachillerato, matemática y física, en el Colegio Marco Salas Yépez en Quito, 2012 - 2013**.

UNIVERSIDAD CENTRAL DEL ECUADOR

Llegando a las siguientes conclusiones:

- Con la aplicación de programa GeoGebra sobre conocimientos de la recta los estudiantes del tercer año grupo experimental del Colegio Marco Salas Yépez tuvieron calificaciones promedio 7,27; el cual es representa un nivel alto según LOEI y los estudiantes lograron alcanzar aprendizajes requeridos.
- En la evaluación sobre conocimientos de circunferencia los del grupo experimental obtuvieron un promedio de 7,16 y el grupo control 5, 38, comprobándose así que los estudiantes que usaron el GeoGebra tuvieron una gran ventaja.

Cuartas, D. Osorio, R y Villegas R (2015). La tesis titulada **"Uso de las TIC para mejorar el rendimiento en matemática en la escuela nueva"**

UNIVERSIDAD PONTIFICIA BOLIVARIANA.

Conclusiones de investigación:

- Al aplicar herramientas tecnologías entre ellas: Mazema, Calkulo y Kkuentas en el área de matemática, estas favorecieron el rendimiento académico de los estudiantes del 5° grado, por el alto nivel de interactividad y el interés de cada uno de los estudiantes hacia estas herramientas.
- Aprendizajes y enseñanzas mediados por ambientes de la TIC, favorece en gran mediadas la adquisición de conocimientos, de esta manera elevando su nivel académico. Así mismo desarrolla sus competencias en las TIC.

### Nacionales

Bello, D. (2013). "**Mediación del software Geogebra en el aprendizaje de programación lineal en alumnos del 5° grado de educación secundaria".** 

 UNIVERSIDAD PONTIFICIA CATOLICA DEL PERU Concusiones de investigación:

 La mediación del software GeoGebra favorece el aprendizaje sobre programación lineal, ya que los estudiantes mejoraron su representación verbal, algebraico y gráficamente la programación lineal.

- Se logro diseñar una serie de actividades mediadas por el software GeoGebra para la mejorar de los aprendizajes en el área de matemática.
- Díaz, V. (2014). En la tesis "**La construcción del concepto circunferencia desde la dialéctica herramienta-objeto con el apoyo del software Geogebra en estudiantes de quinto de secundaria"**.

Pontificia Universidad Católica del Perú

Llegando a las conclusiones:

- Se logro diseñar una secuencia de actividades mediadas por el software GeoGebra para la construcción del concepto circunferencia. Lo cual permite al estudiante formar conceptos matemáticos.
- Usar la herramienta GeoGebra permitió a los estudiantes desarrollar su autonomía para experimentar y validar sus conjeturas, colocando así a cada estudiante como el actor principal de su aprendizaje.

# Rodríguez, S. (2019) en la tesis titulada **"Aplicación del software GeoGebra y el aprendizaje del algebra en estudiantes del quinto de secundaria"**

 UNIVERSIDAD SAN MARTIN DE PORRAS PERÚ Conclusiones de investigación:

 Se concluye que existe una correlación estadísticamente significativa de 0,925 entre las variables de estudio uso del software GeoGebra y el aprendizaje del algebra

### <span id="page-21-0"></span>**2.2. BASES TEORICAS**

# <span id="page-21-1"></span>**Las TICs y los nuevos paradigmas educativos: la transformación de la escuela en una sociedad que transforma**

Carneiro, R. (2007). Menciona que: "las TIC han traído grandes revoluciones que han transformado nuestra manera de convivir". Efectivamente, ningún otro avance como el de la tecnología ocasionó grandes cambios e innovaciones en la humanidad, la economía y la cultura.

La sociedad viene modificando sus maneras de comunicar, trabajar, negociar, gobernar, entre otros sobre todo ello teniendo como base el uso de las TICs a escala mundial. Así mismo es sabido que las tecnologías de la información y comunicación han sido responsables de grandes crecidas en la productividad, antes inimaginables, en diferentes sectores y de manera destacada en la concepción del conocimiento y la creatividad. Estos nuevos avances vienen revolucionando las ideas sobre el espacio y tiempo; Así mismo ha desencadenado señales de choque en la forma de cómo nos comunicamos a nivel mundial.

Al respecto Pérez (2002), afirma que:

*Al momento del establecimiento de las TIC, que fue hace aproximadamente unos treinta años, donde se dio inicio a una destrucción creativa, e implementación de un nuevo paradigma que empezó a regir en la sociedad, la sociedad de la información y del conocimiento– Este nuevo modelo puede seguir en implementación y seguir creciendo, hasta que aparezca un nuevo paradigma triunfante.. (p. 56)*

De acuerdo al autor, el periodo que nos encontramos el "viraje" hace referencia a la inestabilidad, incertidumbre y recomposición institucional, si se confirma la información de las vetustas instituciones, entre ellas la escuela, la universidad, el gobierno y las empresas, pues estas estarían sujetas a múltiples desafíos y cambios dentro de su estructura. Pero si tenemos en cuenta que si el conocimiento es el motor principal de la economía, diremos que el aprendizaje es el combustible, ya que este es un reto en la vida del ser humano.

### **Las TIC y nuevos escenarios para la formación**

El cambio y la transformación, producto de los vertiginosos avances, se han convertido en una característica principal de nuestra sociedad, donde los cambios están alcanzando a esferas muy altas, anteriormente se exponía con modelos lineales matemáticos, así como sucedió con la teoría de la comunicación; hoy en día tratamos de comprender una teoría compleja del caos.

Estamos avanzando en un nuevo mundo, espacio, ciberespacio, una nueva sociedad, cibersociedad, una cultura, cibercultura, con dineros electrónicos, con espacios educativos virtuales; todo esto con la inserción de las TIC en todos los ámbitos. Llegará el momento en que lo virtual, ira desplazando lo

presencial, pues las tecnologías de la información y comunicación se han transformado en un elemento primordial para la sociedad del siglo XXI, y el rechazo a aquellos que no los usen. De esta manera se da inicio a un problema de que si todos estamos avanzando, ya que lo digital está a la vuelta de la esquina y muchos no están preparados. La sociedad se está transformando, y todo está teniendo repercusiones en como aprendemos, conocemos en los diferentes espacios que aprendemos.

Teniendo en cuenta esta realidad, Cavero (2007) afirma:

Para la incorporación de las TIC, se tiene que hacer un análisis de las posibilidades que nos ofrecen para la formación, de ese modo no perder la dirección y así incorporar en las prácticas educativas, ya que anteriormente estas tecnologías no tuvieron un adecuado uso, y más aún perdió el sentido para el logro de aprendizajes, la innovación y formación, que se buscaba. Pues estas tecnologías sólo sirvieron para fotografías de políticos y el enriquecimiento de las casas comerciales. (p. 45)

### **La matemática y los paradigmas metodológicos**

Por la característica que representa la matemática, cuya naturaleza es ser abstracta en el proceso de enseñanza, se ha desarrollado año tras año una metodología tradicional, teniendo como receptor de información al estudiante y como transmisor al docente, sin ninguna interacción. Por lo mencionado se tenía un alto índice de memorización de algoritmos, donde primaba la evaluación de conceptos.

#### **Estrategias de aprendizaje**

Las estrategias hacen referencia a la forma como se enseña y como los estudiantes aprenden. Es el proceso por el cual el alumno transita para llegar a un fin determinado.

Para que se produzca la estrategia se requiere de planificación, dirigidas a un objetivo, y teniendo como meta este objetivo se tratara de realizar los ajustes necesarios para cada situación.

Es preciso resaltar la similitud que hay entre las técnicas de estudio y las estrategias de aprendizaje, pues cada una de ellas es un proceso distinto.

Las estrategias de aprendizaje se encargan de establecer lo que se necesita para resolver bien una determinada tarea, además establece la forma en que aprendemos y las técnicas vienen a ser actividades mas especificas que llevan a cabo los estudiantes.

### **Enseñanza de la matemática con geogebra**

El proceso de enseñanza aprendizaje, se vuelve más eficiente cuando hacemos uso de las herramientas tecnológicas, los cuales facilitan a través de procesos visuales, las ideas abstractas de la matemática, garantizando de esa manera una iteración profunda del aprendizaje con l estudiante, adquiriendo soluciones a problemas matemáticos que nos rodean. Todo este proceso hace la diferencia con la enseñanza tradicional de las matemáticas, que se basa en la resolución de ejercicios que únicamente siguen procesos mecánicos y repetitivos ya definidos que están desactualizados de la realidad en la que vivimos.

Es preciso señalar que la inclusión de las herramientas tecnológicas en los procesos formativos, inicia con la inducción del docente, de esta manera garantizando un desempeño favorable al momento de mediar el proceso de enseñanza – aprendizaje con el uso de herramientas digitales.

El Geogebra, nos permite identificar con facilidad los procesos de abstracción, que permite visualizar la construcción de un modelo geométrico de una situación del contexto real, pues ello nos permite encontrar soluciones visuales a un determinado problema que se busca, además, es muy importante, señalar el obstáculo que tienen los cálculos matemáticos, ya que son muy abstractos. Pues el recurso didáctico del software Geogebra permite asimilar dicho concepto abstracto permitiendo visualizar y asimilar mejor la idea matemática. Lo mencionado, nos permite afirmar que el uso de esta herramienta digital es de gran ayuda para la enseñanza y aprendizaje de los estudiantes, evidenciado por aprendizajes significativos y la mejora en su nivel de logro de cada estudiante.

*Al respecto Effandi (2009) menciona que:* 

*Los estudiantes y docentes que trabajaron a través del Geogebra tuvieron percepciones positivas en el aprendizaje al usar la herramienta tecnológica, pues se desarrolló la percepción mediante la visualización de los procesos matemáticos, admitiendo a los estudiantes indagar una multiplicidad de tipos de funciones a través de vínculos entre caracteres simbólicas y visuales. (p. 123)*

#### **Geogebra como herramienta para el trabajo colaborativo**

Las características que presenta son:

Barahona, F (2015)

- Brinda una interfaz que permite un manejo fácil, con menús multilingües y comandos de ayuda.
- Estimula aprendizajes y presentaciones por descubrimiento, con múltiples presentaciones.
- Los estudiantes pueden interactuar, realizando sus propias creaciones, adaptando sus múltiples herramientas. (p.123)

El software Geogebra permite a los estudiantes, un trabajo colaborativo y constructivista con la orientación y guía del docente que promueve inter aprendizajes, en geometría, algebra y calculo en un entorno digital fácil de usar y que permite la comprensión de temas matemáticos, con dibujos, planos y diferentes herramientas que tiene el software, así mismo descubren la oportunidad de resolver diferentes problemas de forma dinámica.

El aprendizaje colaborativo es una estrategia muy útil en la matemática pues permite guiar e interactuar mejor, estudiante - docente, como también estudiante – estudiante, ya que con el Geogebra no se busca transmitir conocimiento sino que el estudiante descubre e interprete las ideas matemáticas presentadas y que además están en su entorno.

En ese sentido, GeoGebra es un recurso muy útil para aprendizajes individuales y colectivos.

Al respecto Cruz, (2016). Comenta que "Los supuestos afines al aprendizaje de la matemática y algunas investigaciones están sustentadas en paradigmas

constructivistas" asimismo tenemos a Jean Piaget en 1990 sostiene que la "genesis del aprendizaje surge como un proceso de construcción interno, donde la persona va obteniendo estructuras complejas llamadas estadios continuos para desarrollar la inteligencia, allí mismo Vygotsky en 1897 afirma que: "la idea de ZDP, sobre las relaciones de aprendizaje y el desarrollo de la inteligencia, fundamentado que la relación entre ambos tienen implicancias en el proceso pedagógico. David Ausubel desarrolla conceptos sobre el aprendizaje significativo, donde hace referencia que el estudiante es quien construye su propio conocimiento, es decir es el autor principal para la construcción de nuevos conocimientos a partir de lo adquirido anteriormente. También el autor Jerome Bruner aporta mencionando lo siguiente "la teoría constructivista sostiene que en el aprendizaje por descubrimiento, el eje central del proceso de aprendizaje es el estudiante". Hace varios años la psicología, hace estudios sobre el estudio de las matemáticas, desde diferentes ópticas, que ayuden a la concepción del aprendizaje.

Teniendo en cuenta lo mencionado Guevara (2011) plantea que:

*"Las estrategias que se han utilizado para el aprendizaje de las matemáticas en diversas situaciones han tomado importancia en las últimas décadas, estas son: interpretar la realidad, recolectar datos de situaciones reales o simuladas. Varios interesados averiguaron y recopilaron información en la historia de la matemática referente a la construcción sobre la definición de función con la única finalidad de conseguir ideas que nos permite salir de las dificultades que se dan en el proceso enseñanza aprendizaje. La definición paso por* 

*varios periodos históricos y con el transcurrir de los años se fueron dando componentes matemáticos que se sumaron a la definición de la función". (p.9)* 

La enseñanza y el aprendizaje, se fundamentan en un proceso natural por el cual transitan los estudiantes para llegar a su aprendizaje, pues desde las teorías de la psicología constructivistas ayudan en el proceso de la construcción del conocimiento.

### <span id="page-28-0"></span>**2.3. DEFINICIONES CONCEPTUALES**

### **Enseñanza**

La enseñanza es el acto y efecto de instruir, formar, educar, adestrar con reglas o mandatos.

### **Aprendizaje**

El aprendizaje podemos definir que es un procedimiento mediante el cual se consigue diferentes tipos de conocimientos, valores, habilidades y actitudes que adquiere un ser humano con el transcurrir del tiempo.

### **Sociedad de la información**

La sociedad de la información es el avance científico en los diferentes aspectos de la vida del ser humano

### **Tecnologías de la información y de la comunicación**

Las TICs son aquellas cuya base está centrada en la informática, telecomunicaciones y micrométrica para dar paso a diferentes maneras de comunicación. Pues este se trata múltiples herramientas y recursos tecnológicos que facilitan la manifestación, la dirección y el tratamiento, con diversos símbolos, y estos son: imágenes, textos, audios, entre otros.

### **Uso del software Geogebra**

Es una herramienta digital utilizado en la geometría, donde permite relacionar ideas geométricas y algebraicas y de esa manera dar una solución determinada al problema que se está planteando. Su aspecto dinámico favorece al momento de realizar dibujos y figuras y su característica de anticipación permite validad la relación entre la geometría y la aritmética.

### **Grafica de funciones reales**

Stewart, J. (2000). Mencionado por Ceballos y López, sostiene:

«Las diferentes experiencias matemáticas tanto numéricas y graficas han cambiado la forma en la enseñanza del razonamiento matemático" A lo referido anteriormente decimos que*:* Se tiene dos conjuntos A y B, la función se manifiesta en la regla de correspondencia de A hacia B, donde cada uno de los elementos de A se relaciona con un único componente de B.

Al respecto Contreras exterioriza lo siguiente:

*Una función real, se puede representar de múltiples maneras, con pares ordenados, tabla de valores y expresiones verbales, con gráficos en el plano cartesiano. (p.3)*

En tal sentido una función es una correspondencia de dos conjuntos, en el que cada componente del primer conjunto B, le pertenece un único elemento del segundo conjunto C.

Teniendo en cuento lo mencionado Guevara (2011): "Se ha visto que, durante estas últimas décadas, se está incorporando nuevos métodos en la enseñanza en el tema de funciones y materiales tecnológicas en las aulas de clases". Es por ello que el tema de funciones permite describir a la matemática en situaciones reales, como por ejemplo en la física cuando se expresan ciertas magnitudes y estas dependen de otras.

### **Dominio y rango de la función real.**

Sobre la definición de rango de la función real Farfán. (2013). sostiene:

Entender el concepto de función es un poco complejo, pues su desarrollo yace de la aparición del ser humano, ya que se encontraron vestigios pertenecientes a la prehistoria, y en la actualidad su vigencia permanece latente en el área de matemática. Sin embargo, el concepto de función hasta que se logre la unificación de los dominios del algebra y la geometría se, el concepto de función se considerara como fórmula. (p.26)

Al respecto decimos que el dominio de una función, son valores independientes y el rango son valores dependientes

Thomas. (2005) plantea lo siguiente:

*En un conjunto A, cuyos elementos son valores posibles, estos se les consideran el dominio de una función. Y un segundo conjunto B, cuyos valores posibles son de salida se les considera el rango de una función. El rango no contiene todos los* 

*elementos del conjunto. El dominio y el rango de una función pueden ser cualquier conjunto, pero en general pertenecen a los números reales. (p. 19)* 

Es de vital importancia resaltar conceptos de dominio y rango ya que estas nos permitirán analizar y escribir el comportamiento de una función.

### Intersección de coordenados y las asíntotas de una función

Sobre el eje de coordenadas la Universidad de Colina (2012) hace mención:

El sistema de coordenadas cartesianas está formado por dos rectas perpendiculares, llamadas ejes, el eje vertical denominado X o también abscisa y el eje horizontal, es Y u ordenada. Lo cual divide al plano en cuatro partes llamados cuadrantes. Donde se puede representan cualquier punto  $(x, y)$ . (p.2)

Las coordenadas de un punto cualquiera ubicado en el plano puede ser M y se representa por (x, y).

### **Asíntotas de una función real**

Sobre las asíntotas Flores (2004) sostiene:

Una asíntota es una recta que se acerca continuamente a la gráfica de una función, estas no se interceptan, pues la distancia que los separa tiende a ser cero en la medida que se extienden hacia el infinito. (p.86)

Podemos señalar que las asíntotas de una función son rectas que se van acercando, cuando una de las incógnitas se aproxima al infinito.

**Extremos absolutos y relativos e intervalos de monotonía de una función** 

Sobre intervalos de monotonía Benedicto (2012), sostiene que:

*Estudiar la monotonía y extremos en una función es fundamental para resolver problemas, como pueden ser problemas reales de funciones cuadráticas; estos conceptos es de fácil manejo para los estudiantes pues son capaces de resolver problemas haciendo uso de monotonía y extremos con aplicaciones reales. . (p. 35)* 

Cuando se realiza una representación gráfica, se debe estudiar la monotonía y además tener en cuenta donde crece y decrece la función, y de esa manera determinar los puntos máximos y mínimos en una función.

# Puntos de inflexión, intervalos de concavidad y grafica de una función

Sobre concavidad y puntos de inflexión Matemáticas IES hace referencia que:

> *Se considera cóncava en una función cuando para cualquier par de puntos dentro de un intervalo, se considera cóncava hacia arriba o cóncava hacia abajo en dicho intervalo. Con respecto a los puntos de inflexión este viene a ser el cambio de concavidad. (p. s/n)*

La concavidad en la gráfica es positiva cuando es hacia arriba y es negativa cuando es hacia abajo.

# <span id="page-33-0"></span>**2.4. FORMULACIÓN DE HIPÓTESIS**

**Ha**: El uso del software geogebra mejora la enseñanza – aprendizaje de grafica de funciones reales en los estudiantes del 4° grado sección "B" educación secundaria de la I.E. Javier Pulgar Vidal, Marías – Huánuco.

**Ha**: El uso del software geogebra no mejora la enseñanza – aprendizaje de grafica de funciones reales en los estudiantes del 4° grado sección "B" educación secundaria de la I.E. Javier Pulgar Vidal, Marías – Huánuco.

## **CAPITULO III.**

## **METODOLOGÍA**

### <span id="page-34-2"></span><span id="page-34-1"></span><span id="page-34-0"></span>**3.1 DISEÑO METODOLÓGICO**

### <span id="page-34-3"></span>**3.1.1 TIPO DE INVESTIGACIÓN**

La investigación de tipo EXPLICATIVO, debido a que se manipulan las variables, en ese sentido se expresa de que manera el uso del geogebra mejora el proceso de enseñanza – aprendizaje de los estudiantes del 4° grado sección "B" educación secundaria de la I.E. Javier Pulgar Vidal, Marías, Huánuco 2019.

## <span id="page-34-4"></span>**3.1.2 DISEÑO DE INVESTIGACIÓN**

El diseño de investigación es cuasi experimental, ya que se cuenta con dos grupos de trabajo, el grupo experimental (GE) que fueron los estudiantes del cuarto grado sección B y grupo control (GC) que en este caso serán los estudiantes del cuarto año "A", donde se trabajó con las sesiones programas sin ninguna aplicación de recursos digitales, que han servido de contraste, con fichas de observación.

Cuyo esquema es el siguiente:

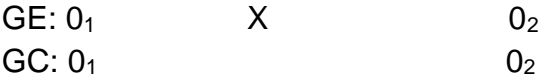

Dónde:

GE : Grupo experimental

GC : Grupo control

X : Tratamiento experimental (Variable Independiente)

 $0<sub>1</sub>$ ,  $0<sub>2</sub>$ : Observaciones

### <span id="page-35-0"></span>**3.2 POBLACIÓN Y MUESTRA**

La población en estudio estuvo conformada por todos los estudiantes de educación secundaria de la I.E. Javier Pulgar Vidal, del distrito de Marías, región Huánuco, matriculados en el año académico 2019, y se muestra en la tabla.

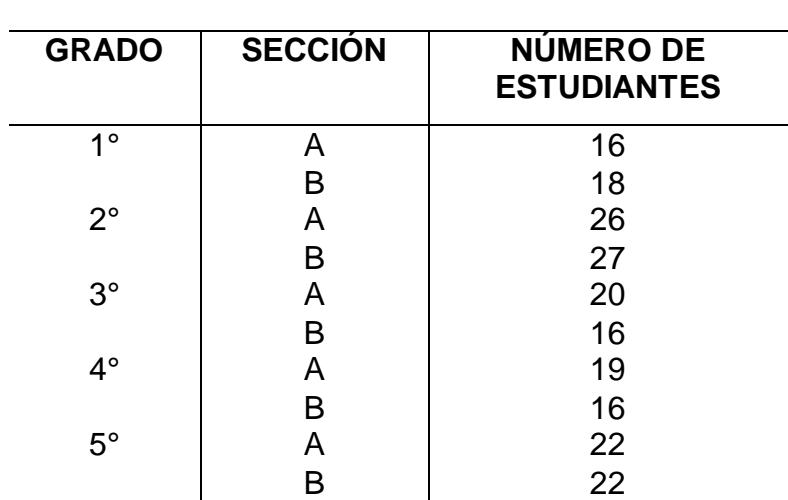

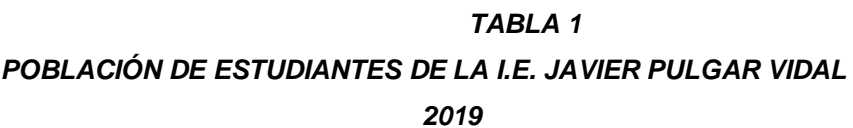

Fuente: Nómina de matrícula 2019 Elaboración: Tesista

### **MUESTRA**

La muestra fue seleccionada de manera intencional o por conveniencia, conformado por 35 estudiantes del 4° grado de educación secundaria de la I.E. Javier Pulgar Vidal, del distrito de Marías en el año 2019; 16 estudiantes fueron parte del grupo experimental y 19 pertenecientes al grupo control, así como se tiene en la tabla**.** 

### *Tabla 2*

*Muestra de estudiantes de la I.E. Javier Pulgar Vidal – Marías* 

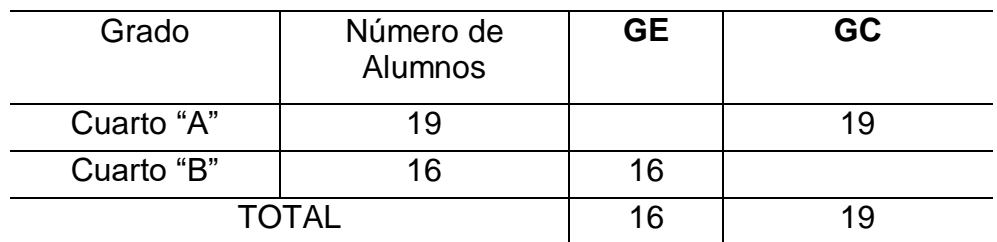
# **3.3 OPERACIONALIZACIÓN DE VARIABLES**

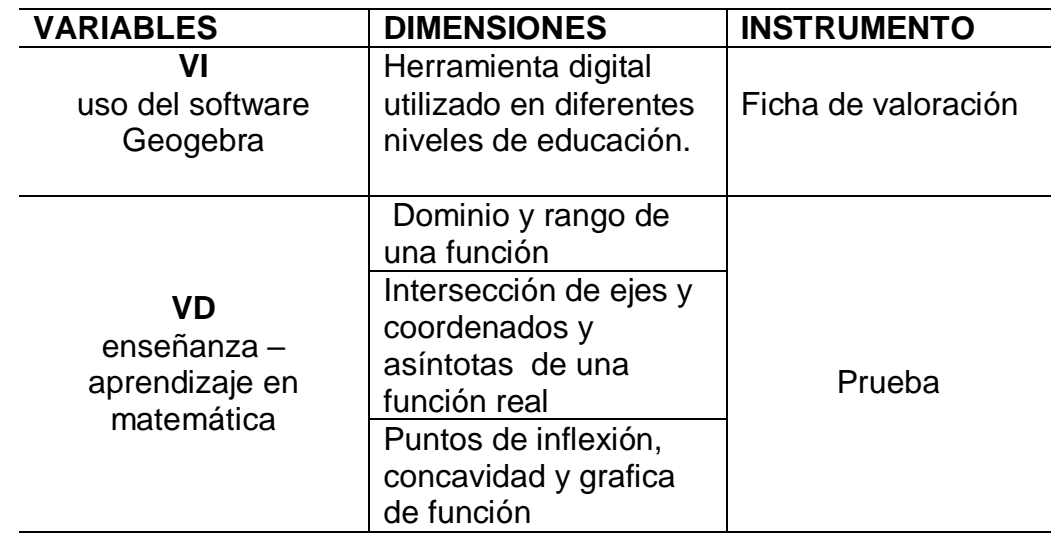

# **3.4 TÉCNICAS E INSTRUMENTOS DE RECOLECCIÓN DE DATOS**.

Los instrumentos que se manejaron en la recolección de datos en el presente estudio de investigación son pre y pos prueba con 10 ítems cada uno y una valoración de 2 puntos por ítem.

# **3.5 TÉCNICAS PARA EL PROCESAMIENTO DE LA INFORMACIÓN**

Para el procesamiento de la información de los resultados obtenidos se utilizó el programa estadistístico SPSS y del Excel para el análisis descriptivo e inferencial.

# **CAPÍTULO IV:**

# **RESULTADOS**

## **4.1. RESULTADOS**

Lo analizado fue el nivel de enseñanza – aprendizaje de los estudiantes del 4° grado de educación secundaria en las dimensiones planteadas en la investigación, haciendo uso del software geogebra en los estudiantes del 4° grado sección "B", pertenecientes al grupo control.

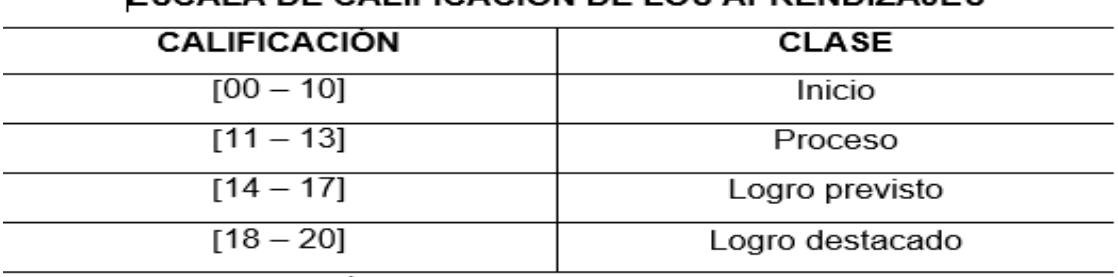

# **TABLA 3** ESCALA DE CALIFICACIÓN DE LOS APRENDIZAJES

Fuente: Escala de Calificación de los Aprendizajes en EBR. Nivel Secundario, CN.

## **4.2. ANÁLISIS DE RESULTADOS DEL GRUPO EXPERIMENTAL**

Una vez recogido los datos del grupo experimenta, procedemos hacer el análisis, describiendo los resultados alcanzados en la pre y pos prueba, referente al uso del software geogebra en la enseñanza – aprendizaje de grafica de funciones en los estudiantes del 4° grado educación secundaria de la I.E. Javier Pulgar Vidal. Para verificar la efectividad del experimento se hizo el análisis en dos momentos, una presentación descriptiva y la otra con prueba de hipótesis

#### **Dimensión 1: Software geogebra en la enseñanza – aprendizaje del**

#### **dominio y rango**

#### **Tabla 4.**

Distribucion de frecuencias del pre y pos test, grupo experimental D1.

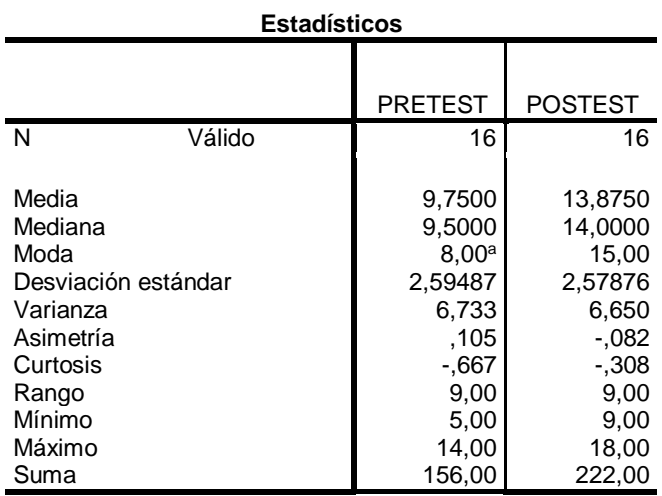

#### a. Existen múltiples modos. Se muestra el valor más pequeño.

En la tabla 4, se tiene las medidas de tendencia central, los cuales están alrededor de la calificación mínima con 9,75, y este se encuentra por debajo de la nota aprobatoria, antes de la aplicación del Software geogebra en dominio y rango de la función real, mientras que después de hacer uso del software geogebra la media del grupo experimental tuvo un aumento a 13,875 lo cual refleja una mejora en los niveles de aprendizaje de los estudiantes del cuarto grado de educación secundaria de la I.E. Javier Pulgar de marías.

Las medidas de dispersión indican que los niveles de desempeño en la dimensión analizada eran altos, por ejemplo, Rango = 9, estaba indicando que los niveles de desempeño de las unidades de análisis estaban ocupando la mitad de la escala en la que se había calificado.

**Gráfico 1 Antes y después del uso del software geogebra, grupo experimental D1.** 

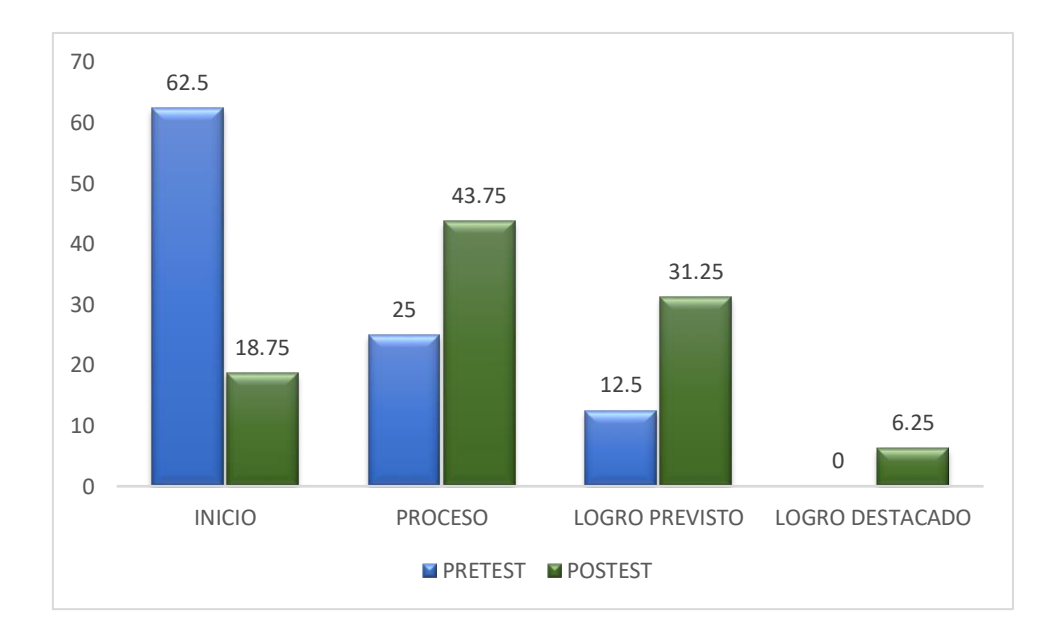

En el grafico se observa los resultados del puntaje del pre test, lo ual representa antes del uso del software geogebra en la enseñanza – aprendizaje de grafico de funciones, la valoración alcanzada es de 62,5% y este es el nivel inicio, así mismo el 25% se encuentra en proceso y un 12,5% en logro previsto y 0% en logro destacado y a partir de la aplicación del software GeoGebra en la enseñanza – aprendizaje de graficas de funciones reales en la dimensión dominio y rango, un 18,75 se encontró en el nivel inicio, 43,75% en proceso, 31,25% logro previsto y 6,25% logro destacado, de aquí se deduce que el uso del software GeoGebra ha tenido logros significativos mejorando la enseñanza - aprendizaje de graficas funciones en los estudiantes del 4° "B" de educación secundaria de la Institución Educativa Javier Pulgar Vidal – Marías, 2019.

# **D2: software GeoGebra en la enseñanza – aprendizaje de intersección de ejes, coordenadas y las asíntotas**

#### **Tabla 5**

Distribución de frecuencias pretest y postest D2

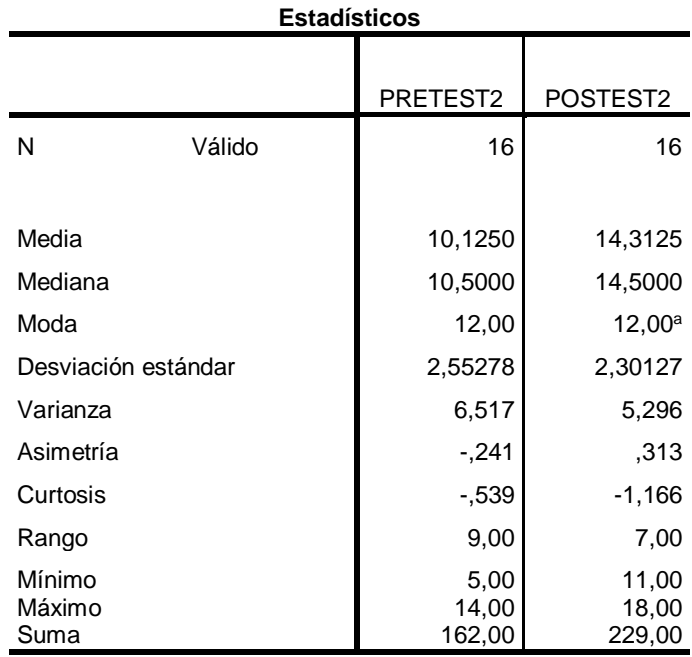

a. Existen múltiples modos. Se muestra el valor más pequeño.

En la tabla mostrada se tienen las medidas de tendencia central antes del uso de software se ubica en el nivel inicio ([10 – 00]), mientras que después de hacer uso de dicha estrategia la media aumento a 14,31 lo cual nos indica que la enseñanza – aprendizaje de graficas de funciones de los estudiantes del 4°"B" ha mejorado. Similar sucede con las medidas de dispersión, donde la desviación Estándar = 2,30 tiene un puntaje bajo respecto al puntaje anterior; eso significa que el nivel de enseñanza - aprendizaje de graficas de funciones reales eran dispersos, pero esta con tendencia a seguir disminuyendo lo mismo es confirmado por el rango = 7.

**Gráfico 2 Antes y después del uso del software GeoGebra, grupo experimental D2.** 

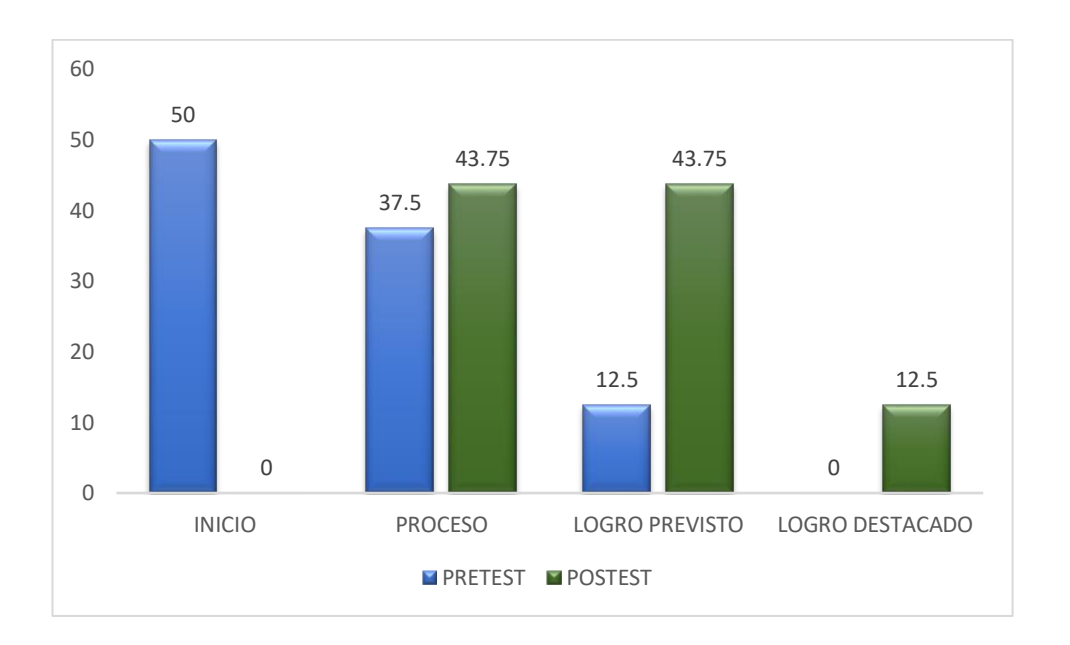

De la gráfica N° 2 se deduce el puntaje del pre test cuyo resultado antes del uso del software GeoGebra en la enseñanza - aprendizaje de gráficas funciones; la mayor cantidad de los estudiantes se ubicaron en el nivel inicio, estos representan el 50%, así mismo el 37,5% se encuentran en proceso, y solo un 12,5% logro ubicarse en logro previsto y no se tiene registro de ningún estudiante en logro destacado. Y después del uso del software GeoGebra en la enseñanza - aprendizaje de graficas de funciones en la dimensión intersección de ejes, coordenadas y las asíntotas de una función real en los estudiantes del 4°grado de educación secundaria de la I.E. Javier Pulgar-Marías, se observa en el grafico que no se registra a ningún estudiante en el nivel inicio, el 43,75% logro ubicarse en proceso, un 43,75% en logro previsto y el 12,5% en logro destacado por lo que se deduce que con el uso del software GeoGebra se logró una mejora en la enseñanza - aprendizaje de gráficas funciones en los estudiantes del 4° "B" de educación secundaria de la I.E. Javier Pulgar Vidal – Marías, 2019.

# **D3: software Geogebra en la enseñanza – aprendizaje de intervalos de monotonía, extremos relativo y absoluto de una función real.**

#### Tabla 6.

Distribución de frecuencias de pretest y postest D3

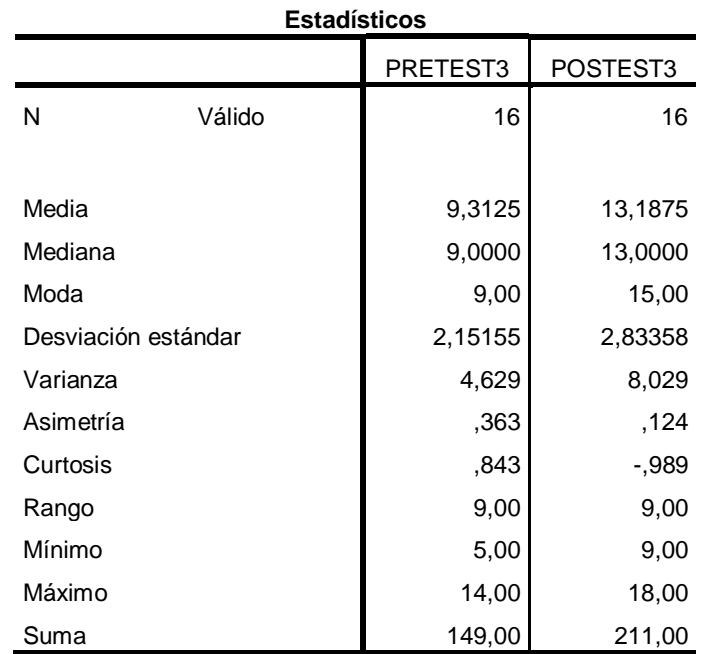

En la tabla que antecede se observan los resultados obtenidos antes y después del uso de software Geogebra en los estudiantes de la I.E. Pulgar Vidal – Marías, con la denominación de pre test y pos test.

El nivel de enseñanza – aprendizaje de la gráfica de funciones reales aprendizaje aumentó en promedio 3,87 puntos, con el uso del software

34

GeoGebra, pasando del nivel INICIO a PROCESO, lo que se puede afirmar que es un logro de la investigación.

Respecto a la desviación estándar se observa una variación, esto significa que los aprendizajes aún permanecían heterogéneos en los estudiantes de la Institución Educativa Javier Pulgar Vidal.

El coeficiente de asimetría positivo disminuye unos puntos porcentuales después del uso de software GeoGebra, pero aún permanece positivo.

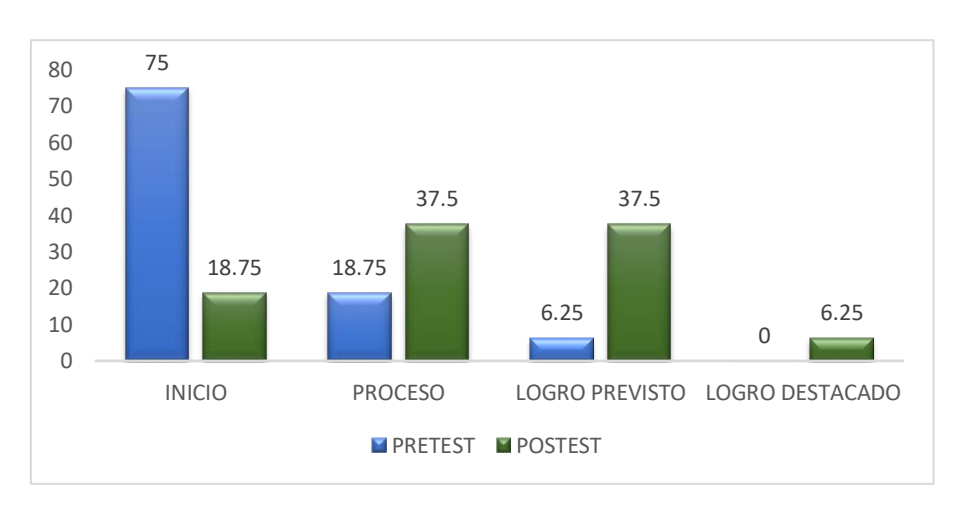

#### Gráfico 3.

Antes y después del uso de software en la enseñanza – aprendizaje de intervalos de monotonía, extremos relativos y absolutos

Del gráfico 3 se observa el puntaje del pre test y pos test del uso del software Geogebra en la enseñanza - aprendizaje de gráficas de funciones. El resultado muestra en el pre test el 75% ubicados en el en inicio, en tanto el 18,75% se localiza en proceso, un 6,25% en logro previsto y ningún estudiante se encontró en logro destacado; luego del uso del software Geogebra en la enseñanza - aprendizaje de gráficas de funciones en la dimensión aprendizaje de intervalos de monotonía, extremos relativos y absolutos de una función real en los estudiantes del 4° grado de educación secundaria de la I.E. Javier Pulgar Vidal - Marías, se observa en el grafico que un 18,75% a un permanecen en el nivel inicio, el 37,5% se encuentran en proceso, el 37,5% en logro previsto y un 6,25% lograron ubicarse en el nivel logro destacado por lo que se concluye que el uso del software Geogebra permite mejorar la enseñanza - aprendizaje de gráficas funciones en los estudiantes del 4° "B" de educación secundaria de la I.E. Javier Pulgar Vidal – Marías, 2019.

# **D4: software GeoGebra en la enseñanza – aprendizaje de aprendizaje de la concavidad, puntos de inflexión y grafica**

#### Tabla 7

Distribución de frecuencias de pretest y postest D3, grupo experimental

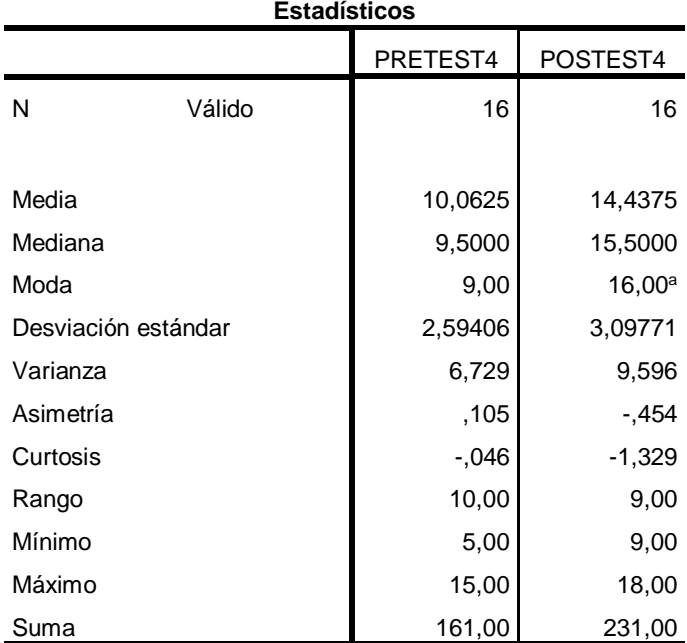

a. Existen múltiples modos. Se muestra el valor más pequeño.

En la tabla N° 7 se observa el análisis descriptivo de los resultados alcanzados antes y después del uso de software Geogebra en los estudiantes de la I.E. Javier Pulgar Vidal – Marías, con la denominación de pre test y pos test.

El nivel de enseñanza – aprendizaje de la gráfica de funciones reales aprendizaje tuvo un aumento en 4,37 puntos, con el uso del software Geogebra, pasando del nivel INICIO a LOGRO PREVISTO, teniendo un gran aporte de la investigación.

En relación a la desviación estándar se tiene una variación, esto significa que los aprendizajes aún permanecían heterogéneos en los estudiantes de la Institución Educativa Javier Pulgar Vidal.

El coeficiente de asimetría pasa de positivo a negativo; es decir, los niveles de enseñanza - aprendizaje de gráfica de funciones en los estudiantes de la I.E. Javier Pulgar Vidal – Marías, de una asimetría positiva pasan a una asimetría negativa al finalizar la experiencia del uso del software Geogebra.

#### Gráfico 4.

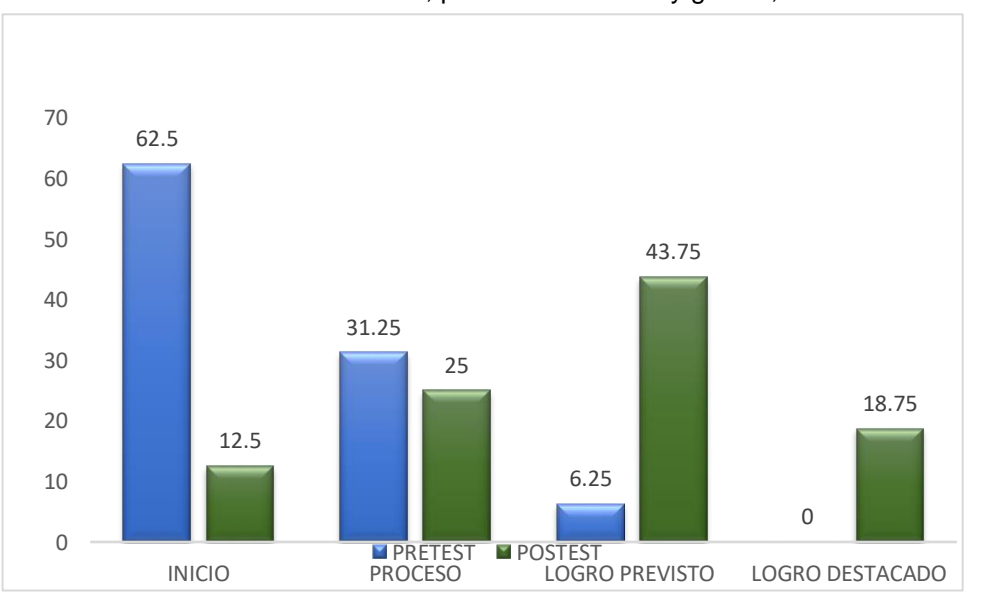

Antes y después del uso de software en la enseñanza – aprendizaje de aprendizaje de la concavidad, puntos de inflexión y gráfica, GE

Del grafico 4 se presenta los puntajes del pre test y pos test del uso del software Geogebra en la enseñanza - aprendizaje de gráficas de funciones, el puntaje obtenido en el pre test el 62,5% en cual se ubica en el nivel inicio, un 31,25% se encuentran en proceso, un 6,25% en logro previsto y ningún estudiante se encontró en logro destacado; luego del uso del software Geogebra en la enseñanza - aprendizaje de gráficas de funciones en la dimensión aprendizaje de la concavidad, puntos de inflexión y grafica de una función real en los estudiantes del 4° de educación secundaria de la Institución Educativa Javier Pulgar Vidal - Marías, se observa en el gráfico que solo el porcentaje de estudiantes ubicados en el nivel inicio disminuyo a un 12,5%, el 25% se encuentran en proceso, y el mayor porcentaje de estudiantes se encuentra en logro previsto con un 43,75% y el 18,75% lograron ubicarse en el nivel logro destacado por lo que se concluye que el uso del software Geogebra permite mejorar la enseñanza - aprendizaje de graficas funciones en los estudiantes del 4° "B" de educación secundaria de la I.E. Javier Pulgar Vidal – Marías, 2019.

## **4.3. ANÁLISIS DE RESULTADOS DEL GRUPO CONTROL**

# **El uso de software Geogebra en la enseñanza – aprendizaje de la definición, dominio y rango de una función real**

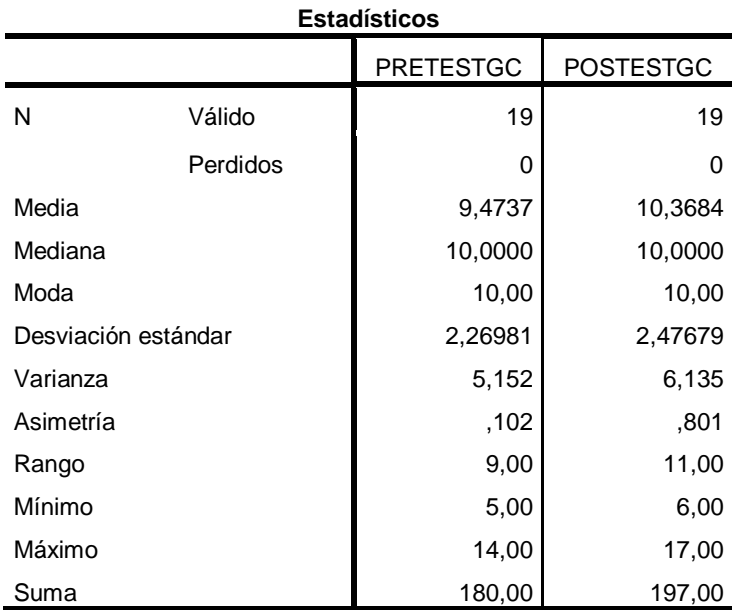

Tabla 8. Distribución de frecuencias del pretest y postest, grupo control

#### Grafico 5.

Distribución de frecuencias antes y después del uso de software en la enseñanza – aprendizaje de la definición, dominio y rango, grupo control

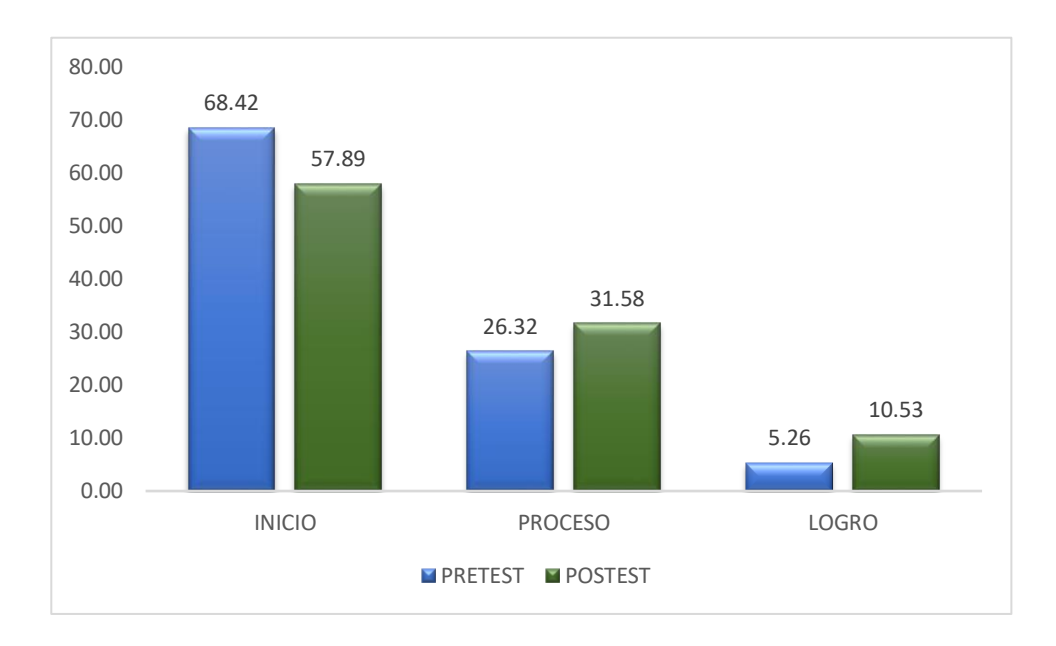

Los resultados del grupo de control, de la Tabla 7, respecto al nivel de definición, domínio y rango de una función antes y después del uso del software Geogebra, en las unidades de análisis se observa que las medidas de tendencia central inicial (Media = 9,47), está muy cercano al calificativo Mínimo = 10 y el calificativo final (Media = 10,36) ha aumentado pero aún; sin embargo la ligera mejora en esta dimensión no es producto de un trabajo planificado, el mismo que se puede observar en el gráfico comparativo N° 05 donde no hay ningún estudiante que logro ubicarse en el nivel LOGRO DESTACADO y teniendo un buen porcentaje en el nivel INICIO.

# **Software Geogebra en la enseñanza – aprendizaje de intersección con los ejes, coordenadas y asíntotas**

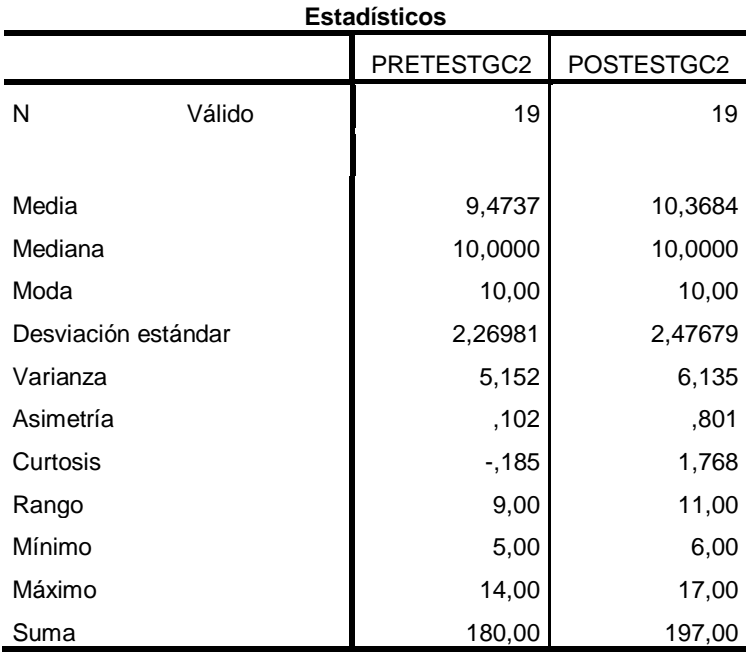

Tabla 9. Distribución de frecuencias del pretest y postest del grupo control

Grafico 6:

Antes y después del uso de software en la enseñanza – aprendizaje de intersección de ejes, coordenadas y las asíntotas

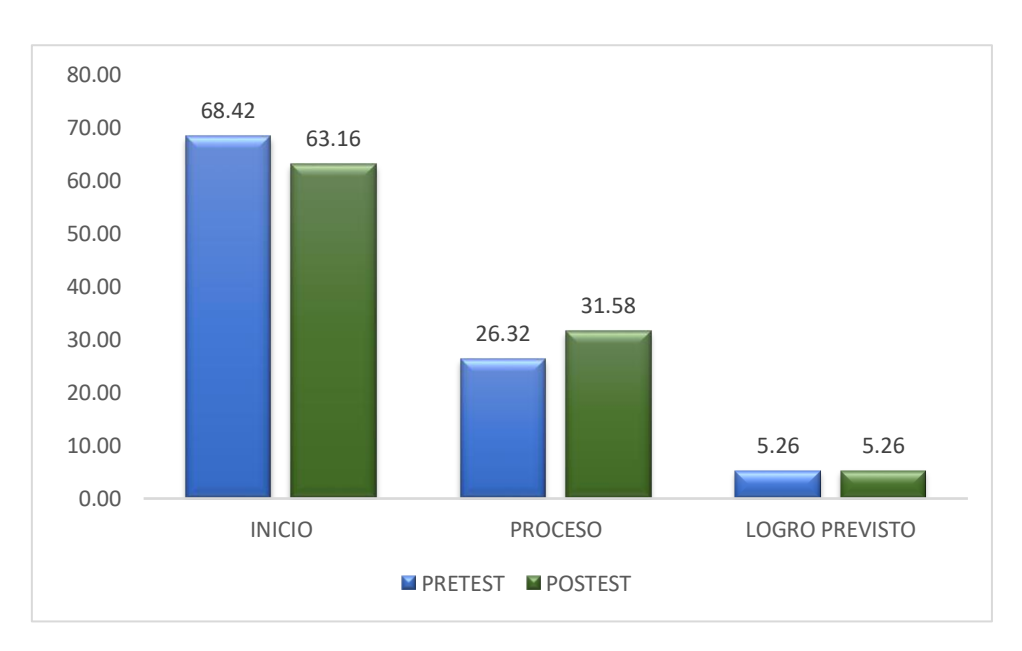

Los resultados del grupo de control, de la Tabla 9, respecto al nivel del aprendizaje de la intersección con los ejes y coordenadas y las asíntotas de una función real del uso del software Geogebra, en las unidades de análisis se observa que las medidas de tendencia central inicial (Media = 9,47), está muy cercano al calificativo Mínimo = 10 y el calificativo final (Media = 10,36) ha aumentado pero aún; sin embargo la ligera mejora en esta dimensión no es producto de un trabajo planificado, el mismo que se puede observar en el gráfico comparativo N° 06 donde no hay ningún estudiante que logro ubicarse en el nivel LOGRO DESTACADO y teniendo un buen porcentaje en el nivel INICIO.

## **Software Geogebra en la enseñanza – aprendizaje de extremos**

#### **relativo y absoluto e intervalos de monotonía**

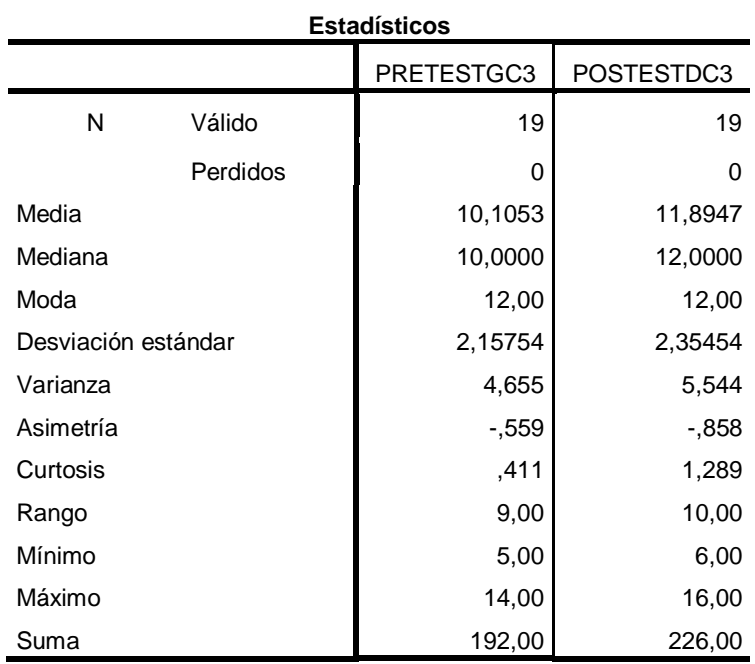

#### Tabla 10

Distribución de frecuencias pretest y postest, grupo control

#### Grafico 7

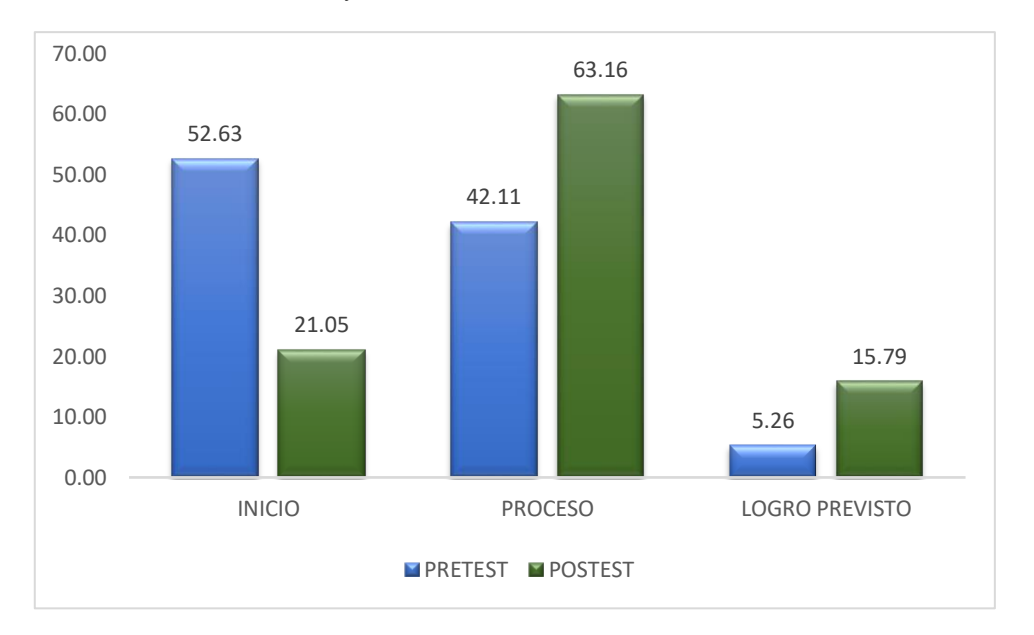

Antes y después del uso de software en la enseñanza – aprendizaje de, extremos relativos y absolutos e intervalos de monotonía

Los resultados del grupo de control, de la Tabla 10, respecto al nivel de intervalos de monotonía, extremos relativos y absolutos de una función real del uso del software Geogebra, en las unidades de análisis se observa que las medidas de tendencia central inicial (Media = 10,10), está muy cercano al calificativo Mínimo = 10 y el calificativo final (Media = 11,89) ha aumentado pasando del nivel inicio a proceso; sin embargo la ligera mejora en esta dimensión no es producto de un trabajo planificado, el mismo que se puede observar en el gráfico comparativo donde no hay ningún estudiante que logro ubicarse en el nivel LOGRO DESTACADO y teniendo un buen porcentaje en el nivel PROCESO.

## **Software Geogebra en la enseñanza – aprendizaje de puntos de**

## **inflexión, concavidad y grafica**

#### Tabla 11.

Distribución de frecuencias de pretest y postest, grupo control

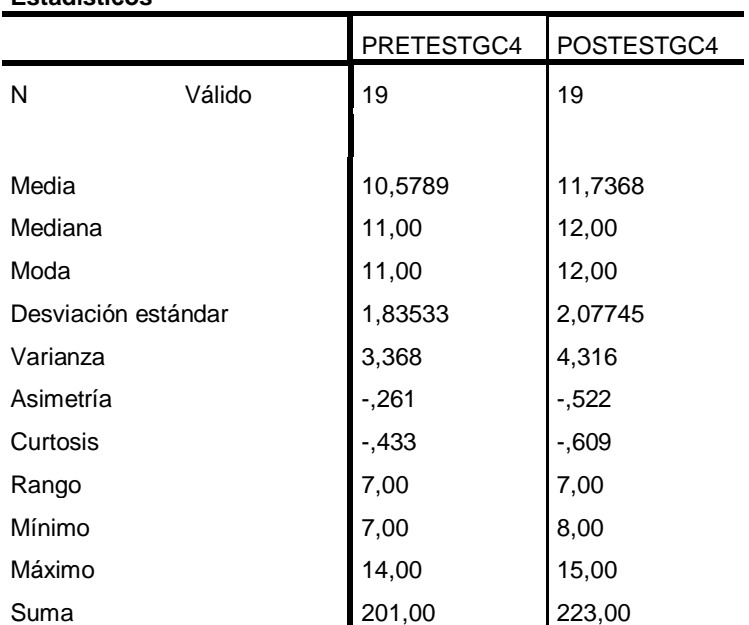

#### **Estadísticos**

#### Grafico 8

Antes y después del uso de software en la enseñanza – aprendizaje de puntos de inflexión, concavidad y grafica

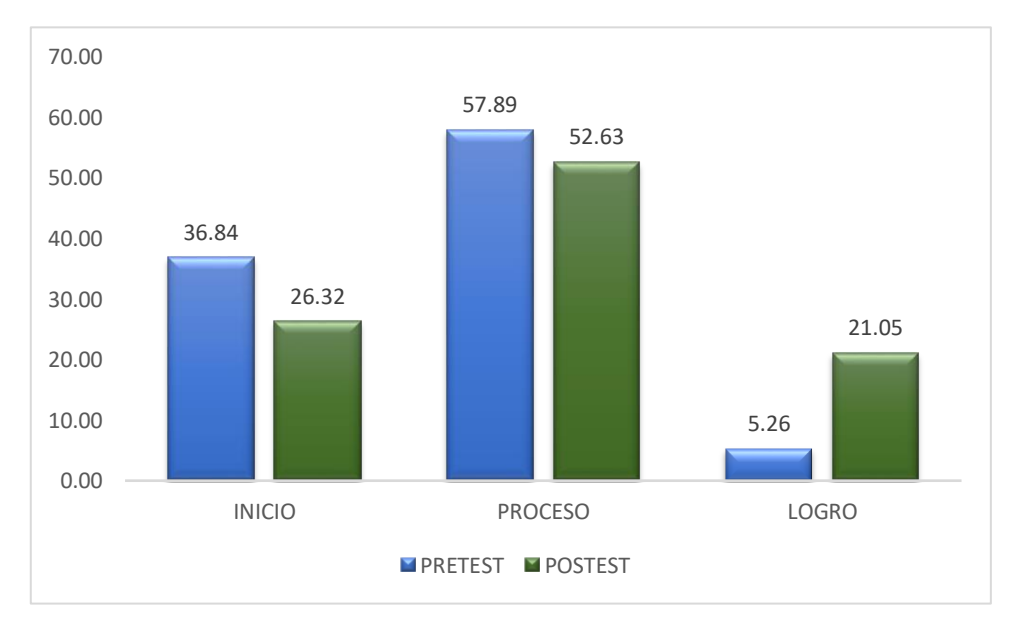

Los resultados del grupo de control, de la Tabla 11, respecto al nivel de extremos absolutos y relativos e intervalos de monotonía, de una función real del uso del software Geogebra, en las unidades de análisis se observa que las medidas de tendencia central inicial (Media = 10,57), está muy cercano al calificativo Mínimo = 10 y el calificativo final (Media = 11,73) ha aumentado pasando del nivel inicio a proceso; sin embargo la ligera mejora en esta dimensión no es producto de un trabajo planificado, el mismo que se puede observar en el gráfico comparativo N° 08 donde no hay ningún estudiante que logro ubicarse en el nivel LOGRO DESTACADO y teniendo un buen porcentaje en el nivel PROCESO.

## **4.4. PRUEBA DE HIPÓTESIS**

#### **4.4.1. RESUMEN DE DATOS PARA LA PRUEBA DE HIPÓTESIS**

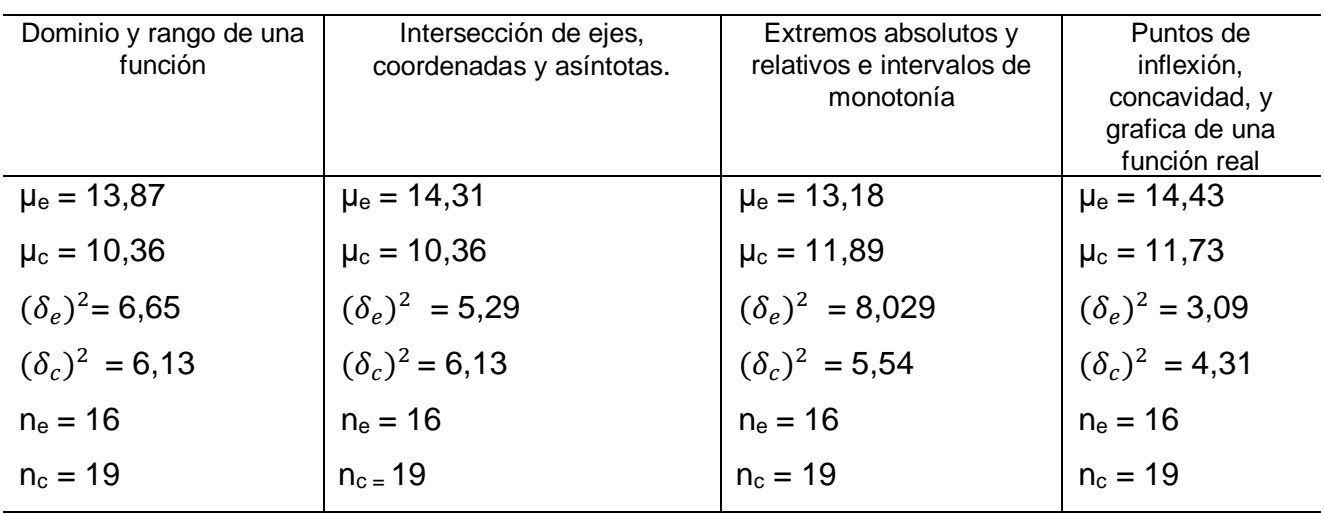

Tabla 12. Datos para la prueba de hipótesis por dimensiones.

95% de confiabilidad

#### **4.4.2. FORMULACIÓN DE HIPÓTESIS**

$$
H_0: \mu_E \le \mu_C
$$
  

$$
H_A: \mu_E > \mu_C
$$

- **Ho1:** El uso del software Geogebra no mejora en la enseñanza aprendizaje de dominio y rango de la función en los estudiantes del 4° grado de educación secundaria sección "B" de la I. E. Javier Pulgar Vidal, Marías – Huánuco 2019
- **H1:** El uso del software Geogebra mejora en la enseñanza aprendizaje del dominio y rango de la función en los estudiantes del 4° grado de educación secundaria sección "B" de la I. E. Javier Pulgar Vidal, Marías – Huánuco 2019
- **Ho2:** El uso del software Geogebra no mejora en la enseñanza aprendizaje de intersección de ejes, coordenadas y las asíntotas de una función real en los estudiantes del 4° grado de educación secundaria sección "B" de la I. E. Javier Pulgar Vidal, Marías – Huánuco 2019
- **Ho2:** El uso del software Geogebra mejora la enseñanza aprendizaje de intersección de ejes, coordenadas y las asíntotas de una función real en los estudiantes del 4° grado de educación secundaria sección "B" de la I. E. Javier Pulgar Vidal, Marías – Huánuco 2019
- **Ho3:** El uso del software Geogebra no mejora en la en enseñanza aprendizaje de extremos relativos y absolutos e intervalos de monotonía de una función real en los estudiantes del 4° grado de educación secundaria sección "B" de la I. E. Javier Pulgar Vidal, Marías – Huánuco 2019
- **Ho3:** El uso del software Geogebra mejora en la enseñanza aprendizaje extremos relativos y absolutos e intervalos de monotonía, de una función real en los estudiantes del 4° grado de educación secundaria sección "B" de la I. E. Javier Pulgar Vidal, Marías – Huánuco 2019
- **Ho4:** El uso del software Geogebra no mejora en la enseñanza aprendizaje puntos de inflexión, concavidad, y grafica de una función real en los estudiantes del 4° grado de educación secundaria sección "B" de la I. E. Javier Pulgar Vidal, Marías – Huánuco 2019
- **Ho4:** El uso del software Geogebra mejora la enseñanza aprendizaje de puntos de inflexión, concavidad y grafica de una función en los estudiantes del 4° grado de educación secundaria sección "B" de la I. E. Javier Pulgar Vidal, Marías – Huánuco 2019

## **4.4.3. DETERMINACIÓN DE LA PRUEBA**

Las hipótesis alternas indican que la prueba es unilateral de cola a la derecha, porque se trata de verificar sólo una probabilidad.

## **4.4.5. DETERMINACIÓN DEL NIVEL DE SIGNIFICANCIA DE LA PRUEBA**

Se tiene en cuenta un nivel de (α=5%, cola a la derecha $\, \frac{\alpha}{2})$ 

## **4.4.6. DETERMINACIÓN DE LA DISTRIBUCIÓN MUESTRAL**

La distribución muestral adecuada al estudio es la distribución de diferencia de medias, se emplea la distribución t de Student, por ser el tamaño de la muestra  $n < 30$ .

#### **4.4.7. CALCULO DE LA PRUEBA PARA LAS CUATRO DIMENSIONES**

La t crítica para 33 grados de libertad es:  $t = 1,69$ 

#### **D1: Dominio y rango de una función**

Fórmula para varianzas homogéneas:

$$
t_c = \frac{\overline{X_1} - \overline{X_2}}{\sqrt{\frac{(n_1 - 1)S_1^2 + (n_2 - 1)S_2^2}{n_1 + n_2 - 2}\left(\frac{1}{n_1} + \frac{1}{n_2}\right)}}
$$

Reemplazando los datos en la fórmula:

$$
t_c = \frac{13,87 - 10,36}{\sqrt{\frac{(16 - 1)(6,65) + (19 - 1)(6,13)}{16 + 19 - 2} \left(\frac{1}{16} + \frac{1}{19}\right)}}
$$

Realizando las operaciones tal como muestra la formula, el valor de la t de prueba es:  $t = 4.22$ 

# **4.4.8. GRÁFICO DE DOMINIO Y RANGO DE UNA FUNCIÓN**

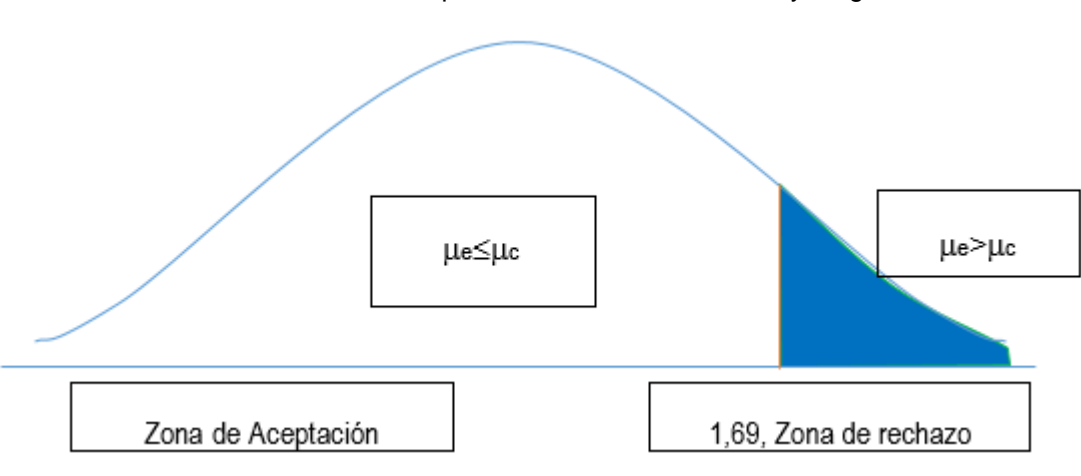

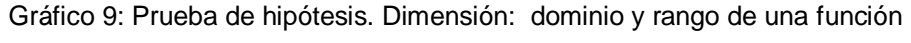

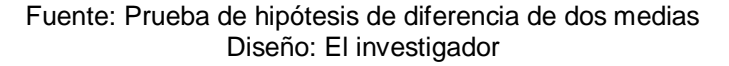

#### **4.4.9. CONTRASTE DE DOMINIO Y RANGO DE UNA FUNCIÓN**

El valor t de prueba ( $t = 4,22$ ) según el gráfico, está ubicado a la derecha de la t crítica para 95% de confiabilidad ( $t = 1,69$ ); que es la zona de rechazo, en consecuencia, se rechaza la hipótesis nula y se acepta la hipótesis alterna; es decir, se tiene índices suficientes que prueban que la enseñanza aprendizaje de gráfica de funciones reales en la dimensión dominio y rango de una función mejora con el uso del software Geogebra en los estudiantes del 4° Grado de educación secundaria de la I.E. Javier Pulgar Vidal – Marías, 2019. La t crítica para 33 grados de libertad es:  $t = 1.69$ 

# D2: intersección de ejes y coordenadas y las asíntotas de una función real.

$$
t_c = \frac{\overline{X_1} - \overline{X_2}}{\sqrt{\frac{(n_1 - 1)S_1^2 + (n_2 - 1)S_2^2}{n_1 + n_2 - 2} \left(\frac{1}{n_1} + \frac{1}{n_2}\right)}}
$$

Reemplazando los datos en la fórmula:

$$
t_c = \frac{14,31 - 10,36}{\sqrt{\frac{(16-1)(5,29) + (19-1)(6,13)}{16+19-2} \left(\frac{1}{16} + \frac{1}{19}\right)}}
$$

Realizando las operaciones en la fórmula, el valor de la t de prueba es:  $t =$ 4,96

# **4.4.10. GRAFICO DE INTERSECCIÓN DE EJES Y COORDENADAS Y LAS ASINTOTAS DE UNA FUNCIÓN**

µe>µc µe≤µc Zona de Aceptación 1,69, Zona de rechazo

Gráfico 10: Prueba de hipótesis. Dimensión: intersección de ejes y coordenadas y las asíntotas de la función real

> Fuente: Prueba de hipótesis de diferencia de dos medias Diseño: El investigador

# **4.4.11. CONTRASTE DE INTERSECCIÓN DE EJES Y COORDENADAS Y LAS ASÍNTOTAS DE UNA FUNCIÓN**

El valor t de prueba ( $t = 4.96$ ) en el gráfico, se ubica a la derecha de la crítica para 95% de confiabilidad ( $t = 1,69$ ); que es la zona de rechazo, en consecuencia, se rechaza la hipótesis nula y se acepta la hipótesis alterna; es decir, se tiene indicios suficientes que prueban que la enseñanza aprendizaje de grafica de funciones reales en la dimensión Aprendizaje de la intersección con los ejes y coordenadas y las asíntotas de una función real mejora con el uso del software Geogebra en los estudiantes del 4° grado de educación secundaria sección "B" de la I. E. Javier Pulgar Vidal, Marías – Huánuco 2019

#### **D3: Extremos absolutos y relativos e intervalos de monotonía de una**

#### **función real**

Fórmula para varianzas homogéneas:

$$
t_c = \frac{\overline{X_1} - \overline{X_2}}{\sqrt{\frac{(n_1 - 1)S_1^2 + (n_2 - 1)S_2^2}{n_1 + n_2 - 2} \left(\frac{1}{n_1} + \frac{1}{n_2}\right)}}
$$

Reemplazando los datos en la fórmula:

$$
t_c = \frac{13,18 - 11,89}{\sqrt{\frac{(16-1)(8,029) + (19-1)(5,54)}{16+19-2} \left(\frac{1}{16} + \frac{1}{19}\right)}}
$$

Realizando las operaciones en la fórmula, el valor de la t de prueba es:  $t =$ 1,72

# **4.4.12. GRÁFICO DE EXTREMOS ABSOLUTOS Y RELATIVOS E INTERVALOS DE MONOTONIA DE UNA FUNCIÓN REAL.**

Gráfico N° 11: Prueba de hipótesis. Dimensión: extremos absolutos y relativos e Intervalos de monotonía de una función real.

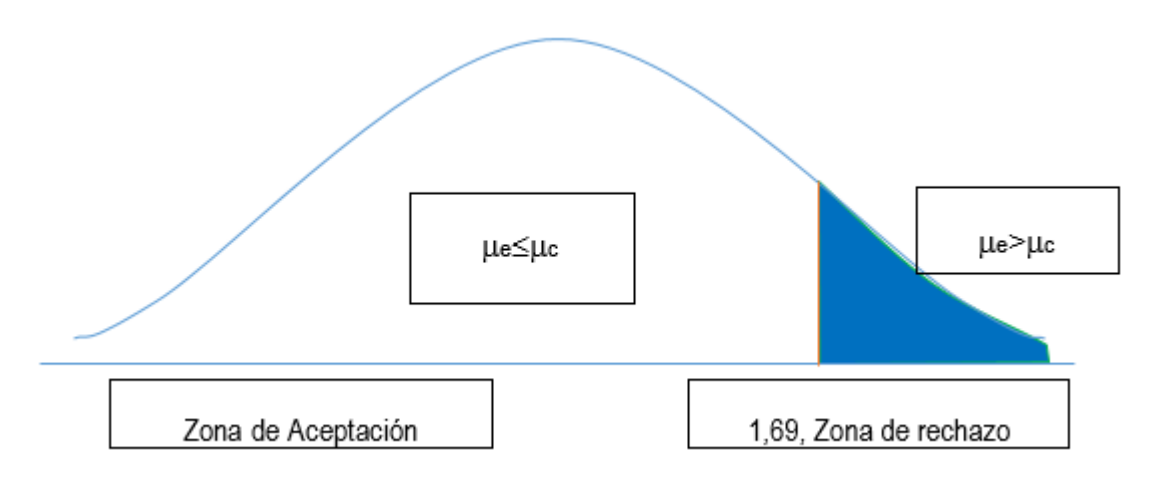

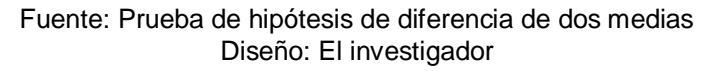

# **4.4.13. CONTRASTE DE EXTREMOS ABSOLUTOS Y RELATIVOS E INTERVALOS DE MONOTONIA DE UNA FUNCIÓN REAL**

El valor T de prueba ( $t= 1,72$ ) en el gráfico, se ubica a la derecha de la t crítica para 95% de confiabilidad ( $t = 1,69$ ); que es la zona de rechazo, en consecuencia, se rechaza la hipótesis nula y se acepta la hipótesis alterna; es decir, se tiene indicios suficientes que prueban que la enseñanza aprendizaje de grafica de funciones reales en la dimensión extremos relativos y absolutos e Intervalos de monotonía de una función real mejora con el uso del software Geogebra en los estudiantes del 4° grado de educación secundaria sección "B" de la I. E. Javier Pulgar Vidal, Marías – Huánuco 2019

#### **D4: Puntos de inflexión, concavidad y grafica de una función real**

Fórmula para varianzas homogéneas:

$$
t_c = \frac{\overline{X_1} - \overline{X_2}}{\sqrt{\frac{(n_1 - 1)S_1^2 + (n_2 - 1)S_2^2}{n_1 + n_2 - 2} \left(\frac{1}{n_1} + \frac{1}{n_2}\right)}}
$$

$$
t_c = \frac{14.43 - 11.73}{\sqrt{\frac{(16 - 1)(3.09) + (19 - 1)(4.31)}{16 + 19 - 2} \left(\frac{1}{16} + \frac{1}{19}\right)}}
$$

Realizando las operaciones en la fórmula, el valor de la t de prueba es:  $t =$ 4,21

# **4.4.14. GRAFICO DE PUNTOS DE PUNTOS DE INFLEXIÓN, CONCAVIDAD Y GRAFICAS DE UNA FUNCIÓN REAL**

Gráfico Nº 12: Prueba de hipótesis. Dimensión: puntos de inflexión, concavidad y grafica de una función de una función real. µe>µc µe≤µc Zona de Aceptación 1,69, Zona de rechazo

Fuente: Prueba de hipótesis de diferencia de dos medias Diseño: El investigador

# **4.4.15. CONTRASTE DE PUNTOS DE PUNTOS DE INFLEXIÓN, CONCAVIDAD Y GRAFICAS DE UNA FUNCIÓN REAL**

El valor t de prueba ( $t = 4,21$ ) en el gráfico, está a la derecha de la t crítica para 95% de confiabilidad ( $t = 1,69$ ); que es la zona de rechazo, en consecuencia, se rechaza la hipótesis nula y se acepta la hipótesis alterna; es decir, se tiene indicios suficientes que prueban que la enseñanza aprendizaje de grafica de funciones reales en la dimensión Aprendizaje de la concavidad, puntos de inflexión y gráfica de una función real mejora con el uso del software Geogebra en los estudiantes del 4° grado de educación secundaria sección "B" de la I. E. Javier Pulgar Vidal, Marías – Huánuco 2019

## **CAPITULO V:**

# **DISCUSIÓN CONCLUSIONES Y RECOMENDACIONES Y SUGERENCIAS.**

## **5.1 DISCUSIÓN DE RESULTADOS.**

En el trabajo realizado se ha tenido en cuenta el análisis estadístico para determinar si el uso del software Geogebra mejora la enseñanza- aprendizaje de graficas de funciones en los estudiantes del 4° grado de educación secundaria de la I.E. Javier Pulgar Vidal- Marías , 2019.

Respecto a los resultados de la hipótesis especificas en cada una de las dimensiones se rechazó la hipótesis nula de ese modo aceptamos la hipótesis alterna, por lo que se asume que se tiene indicios suficientes que prueban que el uso de software Geogebra mejora la enseñanza aprendizaje en los estudiantes del 4° grado de educación secundaria sección "B" de la I. E. Javier Pulgar Vidal, Marías – Huánuco 2019

En el presente estudio se revisaron algunas investigaciones que fueron de base como antecedentes por la proximidad temática, así tenemos a "Uso del Geogebra en el aprendizaje de las transformaciones". Que planteo el objetivo de contribuir a desarrollar, y concluyo que hay que hacer un seguimiento continuo los estudiantes para un uso adecuado del Geogebra, aprovechando sus múltiples herramientas para un aprendizaje óptimo de la matemática.

Ruiz (2013) en su tesis: "Influencia del software de geometría dinámica Geogebra en la formación inicial del profesorado de primaria", cuyo objetivo de estudio fue analizar si las competencias geométricas mejoran con el uso del Geogebra, concluyendo que el grupo experimental ha conseguido

53

progresos estadísticas significativas de sus competencias en geometría con respecto al grupo control.

Ruiz (2013) en su estudio titulado "Uso Integrado de Moodle y Geogebra en la Enseñanza de la Geometría" Llega a la conclusión de que el Geogebra favorece la adquisición de competencias geométricas para futuros docentes, así mismo el proceso formativo se seguirá implementando con la finalidad de adquirir conocimientos didácticos geométricos, que serán trasladados los ambientes educativos matemáticos.

Así como en los resultados obtenidos, se tiene que los niveles de enseñanza aprendizaje en dominio y rango de funciones antes del uso del software Geogebra eran bajos en los estudiantes del 4° grado de educación secundaria de la I. E. Javier Pulgar Vidal, Marías – Huánuco 2019. Y mejoraron después de la aplicación, ubicándose un buen porcentaje en logro destacado, lo cual evidencia el logro de las competencias matemáticas en los estudiantes.

Los niveles de enseñanza aprendizaje en la intersección de ejes, coordenadas y las asíntotas de una función real antes del uso del software Geogebra eran bajos en los estudiantes del 4° de educación secundaria de la I.E. Javier Pulgar Vidal, Marías – 2019. Y tuvieron una mejora significativa, después del uso del software Geogebra.

Los niveles de enseñanza aprendizaje de extremos relativos y absolutos e intervalos de monotonía, de una función real antes del uso del software Geogebra eran bajos en los estudiantes del 4° grado de educación secundaria sección "B" de la I. E. Javier Pulgar Vidal, Marías – Huánuco 2019. Y mejoraron significativamente, donde un buen porcentaje de estudiantes de ubicaron en logro destacado del área de matemática.

54

Los niveles de enseñanza aprendizaje de puntos de inflexión, concavidad, y grafica de una función real antes del uso del software Geogebra eran bajos en los estudiantes del 4° grado de educación secundaria de la I. E. Javier Pulgar Vidal, Marías – Huánuco 2019 y mejoraron después de la aplicación del software Geogebra.

#### **5.2CONCLUSIONES.**

- El uso del software GeoGebra mejorar la enseñanza aprendizaje de graficas de funciones reales en los estudiantes del 4° grado sección "B" educación secundaria de la I.E. Javier Pulgar Vidal, Marías – Huánuco.
- Los niveles de enseñanza aprendizaje del dominio y rango de funciones antes del uso del software Geogebra eran bajos en los estudiantes del 4° grado de educación secundaria sección "B" de la I. E. Javier Pulgar Vidal, Marías – Huánuco 2019.
- Los niveles de enseñanza aprendizaje del dominio y rango de funciones mejoran después del uso del software Geogebra en los estudiantes del 4° grado de educación secundaria de la I. E. Javier Pulgar Vidal, Marías – Huánuco 2019.
- Los niveles de enseñanza aprendizaje de la intersección de ejes, coordenadas y las asíntotas de una función real antes del uso del software Geogebra eran bajos en los estudiantes del 4° de educación secundaria de la I.E. Javier Pulgar Vidal, Marías – 2019.
- Los niveles de enseñanza aprendizaje de la intersección de ejes, coordenadas y las asíntotas de una función real mejoran después del uso del software Geogebra en los estudiantes del 4° de educación secundaria de la I.E. Javier Pulgar Vidal, Marías – 2019.
- Los niveles de enseñanza aprendizaje de extremos relativos y absolutos e Intervalos de monotonía, de una función real antes del uso del software Geogebra eran bajos en los estudiantes del 4° grado de educación secundaria sección "B" de la I. E. Javier Pulgar Vidal, Marías – Huánuco 2019.
- Los niveles de enseñanza aprendizaje de extremos relativos y absolutos e Intervalos de monotonía, de una función real mejoran después del uso del software Geogebra en los estudiantes del 4° grado de educación secundaria de la I. E. Javier Pulgar Vidal, Marías – Huánuco 2019.
- Los niveles de enseñanza aprendizaje de puntos de inflexión, concavidad, y grafica de una función real antes del uso del software Geogebra eran bajos en los estudiantes del 4° grado de educación secundaria de la I. E. Javier Pulgar Vidal, Marías – Huánuco 2019
- Los niveles de enseñanza aprendizaje de puntos de inflexión, concavidad, y grafica de una función real mejoran después del uso del software Geogebra en los estudiantes del 4° grado de educación secundaria de la I. E. Javier Pulgar Vidal, Marías – Huánuco 2019.

# **CAPITULO VI**

# **FUENTES DE INFORMACIÓN**

#### **6.1 Fuentes bibliográficas**

- AUSUBEL (1995), David Psicología Educativa. Editorial. TRILLAS, México, 1995.
- Limusa, W. y Arroyo, J. (2013). Las matemáticas enseñan a pensar y están conectadas a la creación artística.
- Baelo, R. y Cantón, I. (2009). Las tecnologías de la información y la comunicación en la educación superior. Revista Iberoamericana de Educación.
- Barahona, F; Barrera, O y Vaca, B. (2015). Geogebra para la enseñanza y su incidencia en el rendimiento infantil. Revista tecnológica ESPOL, Volumen 8, N° 5.
- Bello, (2012). Mediación del software geogebra en el aprendizaje de programación lineal en alumnos del quinto grado de educación secundaria, Tesis para optar el Grado de Magister en la Enseñanza de las matemáticas en la Pontificia Universidad Católica del Perú, Perú.
- Bello, J. (2013). Mediación del software Geogebra en el aprendizaje de programación lineal en alumnos del quinto grado de educación secundaria. (Tesis de maestría, Pontificia Universidad Católica del Perú. Lima).
- Bonilla, G. (2013). Influencia del uso del programa Geogebra en el rendimiento académico en geometría analítica plana, de los estudiantes

del tercer año de bachillerato, especialidad físico matemático, del colegio Marco Salas Yépez de la ciudad de Quito, el año lectivo 2012- 2013. (Tesis de licenciatura, Universidad Central del Ecuador, Quito).

- Boscán, M. y Klever, K. (2012). Metodología basada en el método heurístico de Polya para el aprendizaje de la resolución de problemas matemáticos.
- Boscán, M. y Klever, K. (2012). Metodología basada en el método heurístico de Polya para el aprendizaje de la resolución de problemas matemáticos. 10(2), págs. 7-19. Disponible en http://www.uac,edu.co/images/stories/publiaciones/revistas\_científicas /esc enarios/volumen-10-no-2/articulo1.pdf.
- Cabero, J. (2007). "Las TIC y las inteligencias múltiples", Infobit. Revista para la difusión y uso educativo de las TIC.
- Pérez, C (2002). Revoluciones tecnológicas y paradigmas tecnoeconómicos, Cambridge Journal of Economics, 34 (1), pp. 185-202
- Carneiro, R. (2007). Las TIC y los nuevos paradigmas educativos: la transformación de la escuela en una sociedad que se transforma
- Ceballos, L. & López, A. (2000). *Relaciones y funciones: conceptos clave para el aprendizaje del cálculo, y una propuesta para la aplicación del modelo de Van Hiele.*
- Contreras, J. (s/f). Funciones y gráficas. Recuperadas desde: http://fcqi.tij.uabc.mx/usuarios/giovana/2\_1\_Funciones-es.pdf
- Cuartas, D. ( 2015 ). "Uso de las tic para mejorar el rendimiento en matemática en la escuela nueva". Colombia
- Cruz, (2016). Daza López, L. (2012). Interpretación de la factorización a través del uso del Geogebra. (tesis para optar al título de Licenciado en Educación Básica con énfasis en Matemáticas. Universidad de Antioquia. Medellín – Colombia).
- Díaz, R. (2014). La construcción del concepto circunferencia desde la dialéctica herramienta-objeto con el apoyo del software Geogebra en estudiantes de quinto de secundaria. Pontifica Universidad Católica del Perú. Lima – Perú
- Echevarría, (2015). Estudio de la circunferencia desde la geometría sintética y la geometría analítica, mediado por el GeoGebra, con estudiantes de quinto grado de educación secundaria.
- Escuela Colombiana de Ingeniería (s/f). Aplicaciones del límite.
- Escandón, R. (2009). "Las TICs en la Enseñanza Aprendizaje de Matemáticas para Octavos de Básica 2009". Universidad de Ecuador.
- EDUTEKA, (2006). Educación y Tic´s Editorial Eduteka.
- MORIN, E. (1999). Los Siete Saberes necesarios para la Educación del Futuro. Editorial UNESCO.
- Farfán, R. (2013). Lenguaje gráfico de funciones.
- Ferrer, D. (2007), Las nuevas tecnologías y el aprendizaje de las matemáticas. Revista Iberoamericana de educación, México**.**
- Flores, A. (s/f). *Asíntotas verticales y horizontales*.
- Guevara, C. (2011). Propuesta didáctica para lograr aprendizaje significativo del concepto de función mediante la modelación y la simulación.
- Huamán, V. y Velásquez M. (2009). Influencia del uso de las tics en el rendimiento académico de la asignatura de matemática de los estudiantes del 4to grado del nivel secundario de la institución Educativa básica regular Augusto Bouroncle Acuña- Puerto Maldonado -Madre de Dios 2009.
- Hohenwarter, M. & Preiner, J. (2007) Dynamic mathematics with GeoGebra. Journal of online mathemtatics and its applications, art. N° 1448, International GeoGebra Institute, https://www.geogebra.org/
- Iturbe, A.; Ruiz, M.; Pistonesi, M.; Fantini, S.(2012). Uso del Geogebra en la Enseñanza de la Geometría en carreras de Diseño. Río Negro, Argentina: Universidad Nacional de Río Negro. 86 Kieran, C. y Filloy, E. (2011). Didáctica de las matemáticas. Enseñanza del álgebra en la educación obligatoria. Recuperado de [http://www.sinewton.org/numeros.](http://www.sinewton.org/numeros)
- Matemáticas IES (s/f). Curvatura (concavidad y convexidad) y puntos de inflexión. Recuperada desde: http://matematicasies.com/Curvaturaconcavidad-y-convexidad
- MINISTERIO DE EDUCACION Diseño Curricular Nacional Lima, Perú
- VIGOTSKY. (1982). El Enfoque Humanista del Desarrollo Editorial Pedagógica.
- Universidad de Colina (s/f). Sistema de coordenadas cartesianas. Recuperada desde:http://miespacio.ucol.mx/raulgb/mate4/scc.pdf

# **ANEXOS**

## **MATRIZ DE CONSISTENCIA**

## **EL USO DEL SOFTWARE GEOGEBRA EN LA ENSEÑANZA - APRENDIZAJE DE GRAFICA DE FUNCIONES REALES EN LOS ESTUDIANTES DEL 4° GRADO SECCIÓN "B" EDUCACIÓN SECUNDARIA DE LA I. E. JAVIER PULGAR VIDAL, MARÍAS – HUÁNUCO**

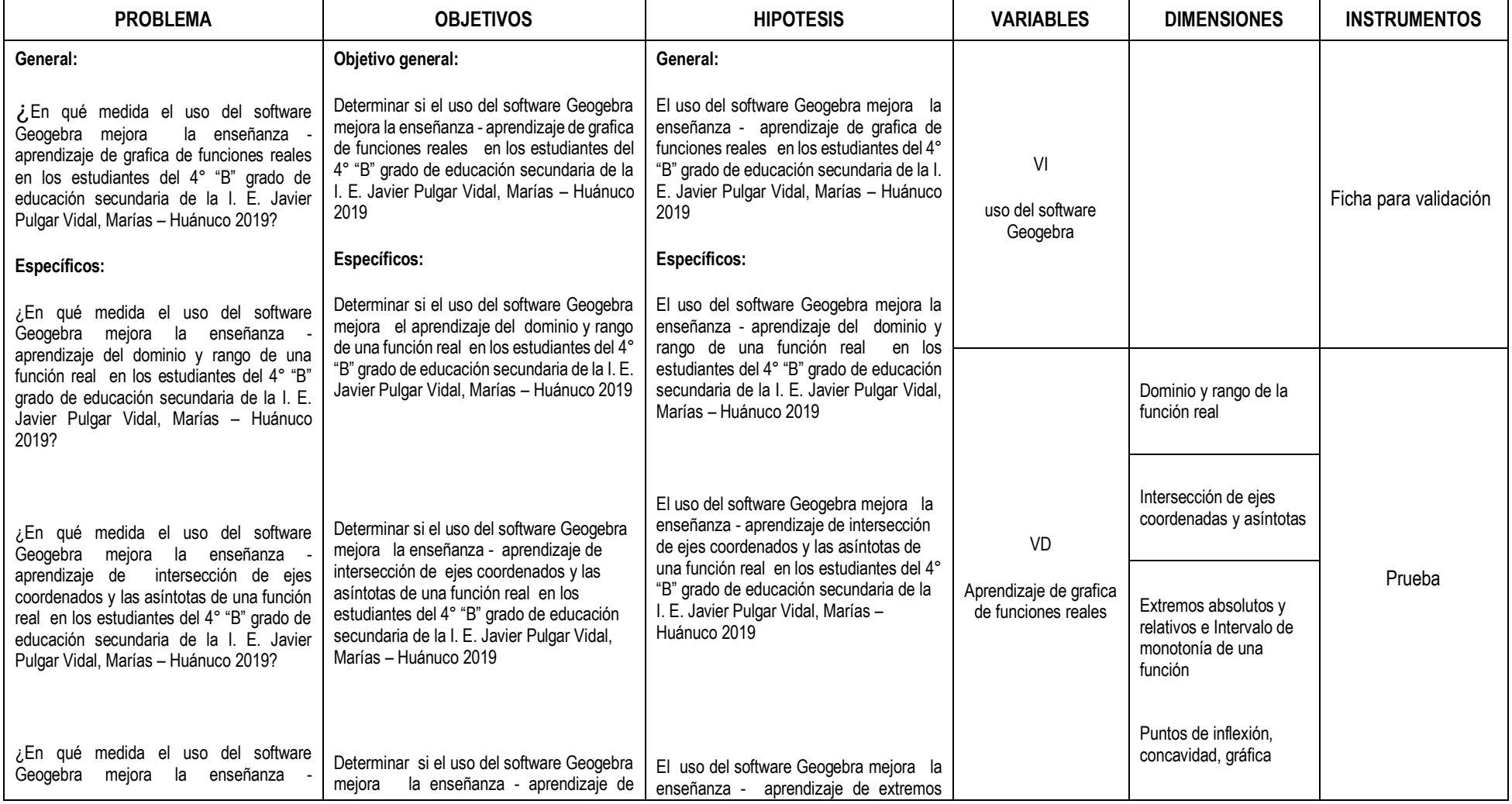
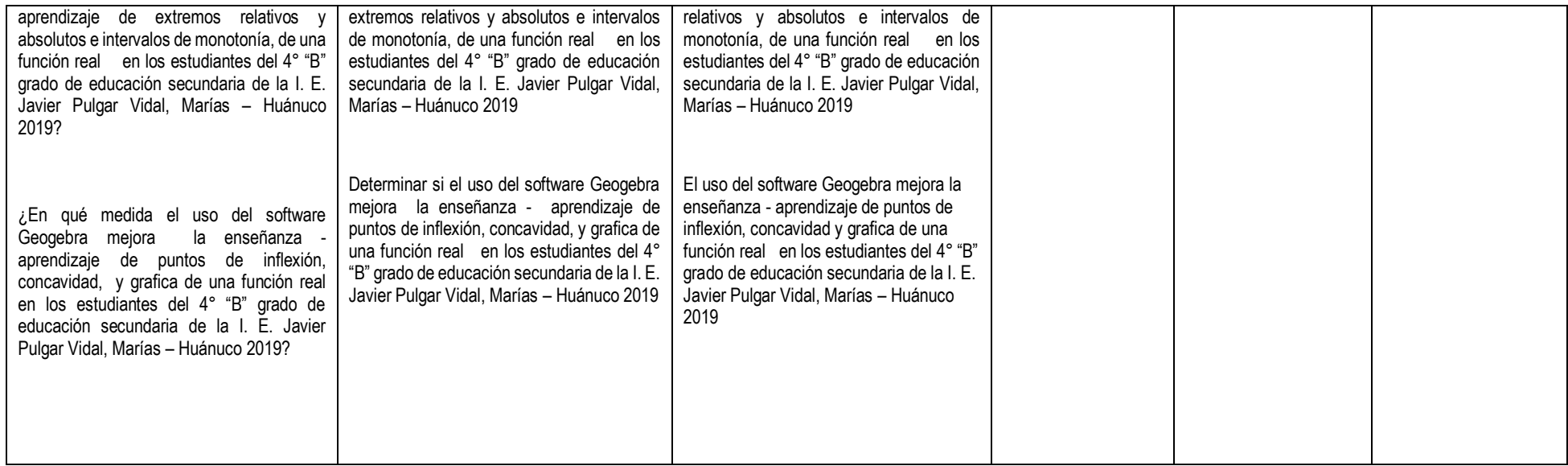

# **INSTRUMENTO DE INVESTIGACIÓN QUE MIDE LA VARIABLE ENSEÑANZA - APRENDIZAJE DE GRÁFICAS DE FUNCIONES**

#### **DIMENSION: DOMINIO Y RANGO DE UNA FUNCIÓN**

- 1. Menciona el concepto de una función
- 2. Determinar el dominio de la siguiente función:  $f(x) = \frac{|x|}{x}$  $x-3$
- 3. Determinar el rango de la siguiente función  $f(x) = \frac{|x|}{x}$  $x-3$
- 4. Responda al siguiente enunciado: Indicar si una función tiene como dominio un intervalo cerrado y acotado entonces el rango de la función es un intervalo cerrado y acotado
- 5. Responda el siguiente enunciado: indicar si una función tiene como dominio un intervalo abierto entonces el rango de la función es un intervalo abierto

### **DIMENSIÓN: INTERSECCIÓN DE EJES COORDENADOS Y ASINTOTAS**

- 1. Determina la intersección de la gráfica de la función con el eje X:  $f(x) = x^2 + 2x + 1$
- 2. Determina la intersección de la gráfica de la función con el eje Y  $f(x) = x^3 + 3x^2 + 3x + 1$
- 3. Responda al siguiente enunciado: si toda función lineal tiene intersección con los ejes coordenados:
- 4. Determina las asíntotas verticales de la función:  $f(x) = \sqrt[3]{x^3 1}$
- 5. Determina las asíntotas horizontales de la función:  $f(x) = \frac{x^2}{x!}$  $x + 1$

## **DIMENSIÓN: EXTREMOS ABSOLUTOS Y RELATIVOS E INTERVALOS DE MONOTONIA DE UNA FUNCIÓN REAL**

- 1. Hallar los intervalos donde la función es decreciente  $f(x) = \frac{x^2}{x+1}$  $x+1$
- 2. Hallar los intervalos donde la función es creciente  $f(x) = \frac{x^2}{x+1}$
- $x + 1$ 3. Determinar qué tipo de función no tiene intervalo de monotonía
- 4. Determinar los puntos críticos de la función  $f(x) = \frac{x^2}{x+1}$  $x + 1$
- 5. Determinar los extremos absolutos y relativos de la función  $f(x) = \frac{x^2}{x}$  $x+1$

## **DIMENSIÓN: PUNTO DE INFLEXIÓN, CONCAVIDAD Y GRÁFICA DE UNA FUNCIÓN**

- 1. Indica que definición o criterio nos permite determinar los intervalos de concavidad
- 2. Determinar los puntos de inflexión de la función  $f(x) = \frac{x^2}{x}$  $x+1$
- 3. Determinar los intervalos de concavidad de la función  $f(x) = \frac{x^2}{x}$  $x + 1$
- 4. Indicar cuál es la gráfica de la siguiente función  $f(x) = \frac{x^2}{x+1}$  $x+1$
- 5. Indicar si una función no presenta puntos de inflexión entonces no tiene intervalos de concavidad.

### **DATOS DE LA INVESTIGACION, GRUPO CONTROL Y EXPERIMENTAL**

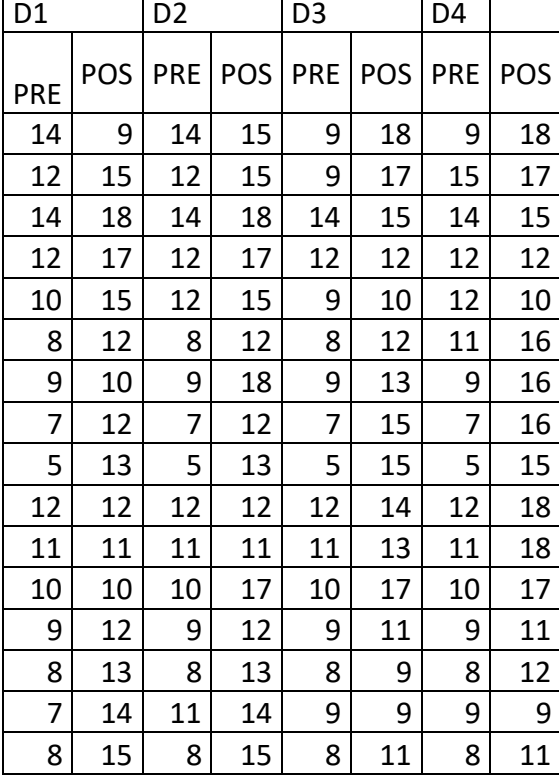

#### DATOS DEL GRUPO EXPERIMENTAL

#### DATOS DEL GRUPO CONTROL

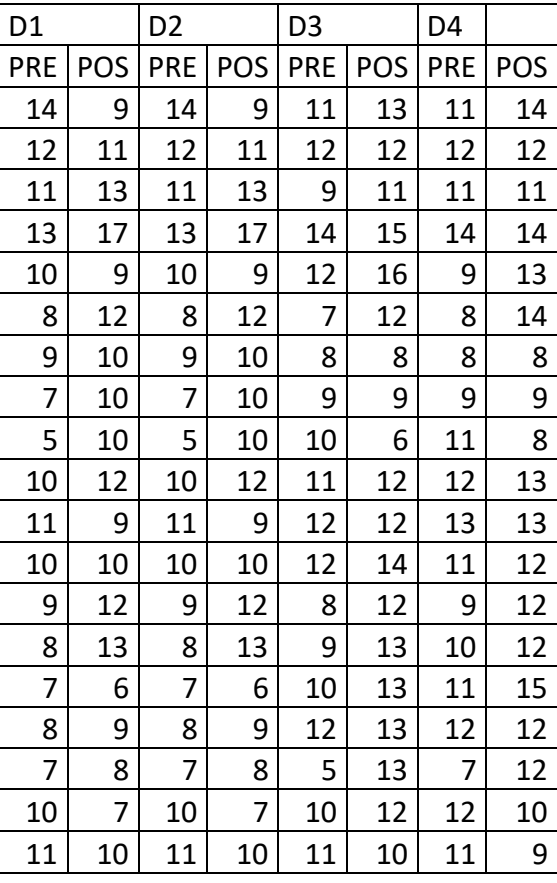